mini'app'les

n e w s l e t t e r vol. 14

No. 3

of Events

## The Minnesota Apple Computer Users' Group, Inc.

# MARCH 1991

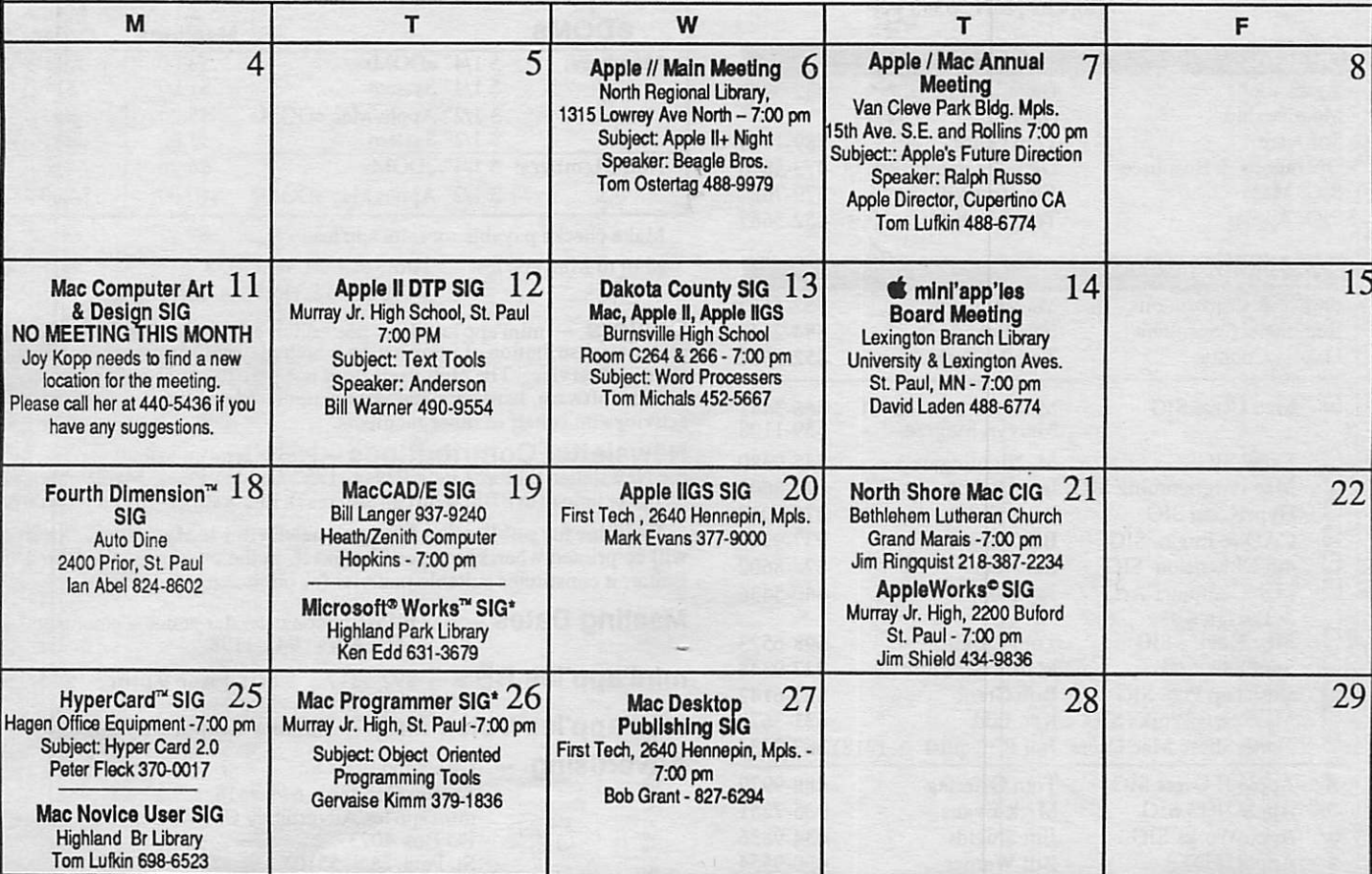

GENERAL MEMBERSHIP MEETING, March 7, 1991 - Replaces Main Mac Meeting and is at Van Cleve Park Bldg - See announcements for more information. Map is on page 9.

NOMINATIONS NEEDED FOR BOARD AND DIRECTOR POSITIONS - Please call Tom Ostertag at 488-9979 if you would like to nominate yourself or someone else for any of these postions.

Notes:

**Deadline**<br>for April Newsletter **Deadline**<br>for May Newslet is March 1st

for May Newsletter<br>is April 5th

CIG - Community Interest Group SIG - Special Interest Group

\* Denotes a change in time or location from previous month's meeting. Coordinators - Please Call Dick Aura (941-1198) by the 1st Friday in order to have your meeting listed correctly.

THE CALENDAR FOR April IS ON PAGE 4

\$2

## mini'app'les

## Board Members:

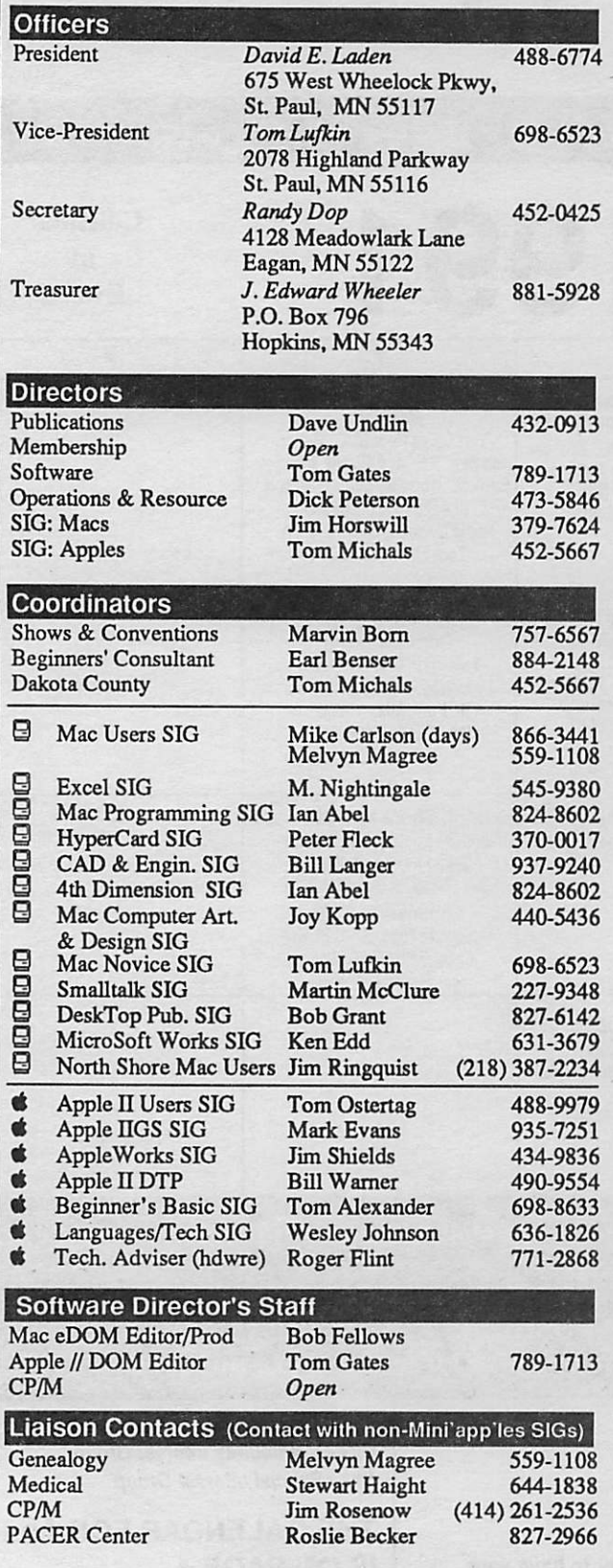

Circulation this issue: 1000

## The Minnesota Apple Computer Users' Group, Inc. ^

P.O. Box 796, Hopkins, MN 55343

This is the Newsletter of mini'app'les, the Minnesota Apple Computer Users' Group, Inc., a Minnesota non-profit club. The whole newsletter is copy righted © by mini'app'les. Articles may be reproduced in other non-profit User Groups' publications except where specifically copyrighted by the author. (Permission to reproduce these articles must be given by the author.) Please include the source when reprinting.

Questions — Please direct questions to an appropriate board member. Technical questions should be directed to the Technical Director.

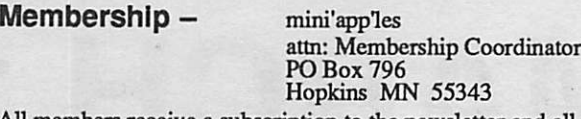

All members receive a subscription to the newsletter and all club benefits. New members receive a package of member lists and software catalogs.

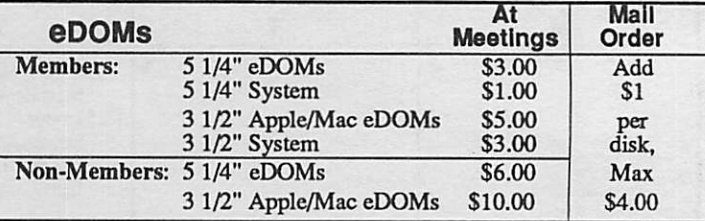

Make checks payable to: mini'app'les

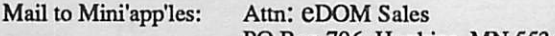

PO Box 796, Hopkins, MN 55343

Dealers - mini'app'les does not endorse specific dealers. The club promotes distribution of information which may nelp members identify best buys and service. The club itself does not participate in bulk purchases of media, software, hardware and publications. Members may organize such activities on behalf of other members.

**Newsletter Contributions –** Please send contributions directly to<br>the Newsletter Editor, Linda Bryan, 1752 Gulden Place, Maplewood, MN 55109 or upload to BBS. You can also reach Lindaat777-7037 after4:00 pm.

Deadline for publication for April newsletter is March 4th. An article will be printed when space permits and if, in the opinion of the Newsletter Editor, it constitutes suitable material for publication.

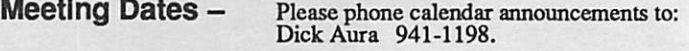

**mini'app'les BBS -** 892-3317  $\,$  8 data 1 stop 0 parity 24 hours

mini'app'les Voice Mail - Number temporarily out of service.

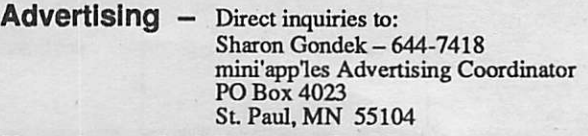

## Newsletter Publication Staff

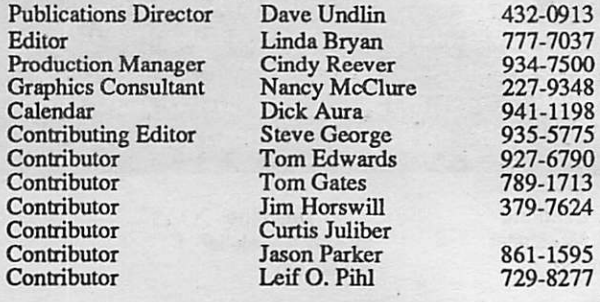

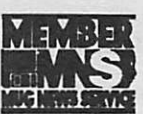

# CONTENTS

VOL. 14, NO. 3 MARCH 1991

## IN THIS ISSUE

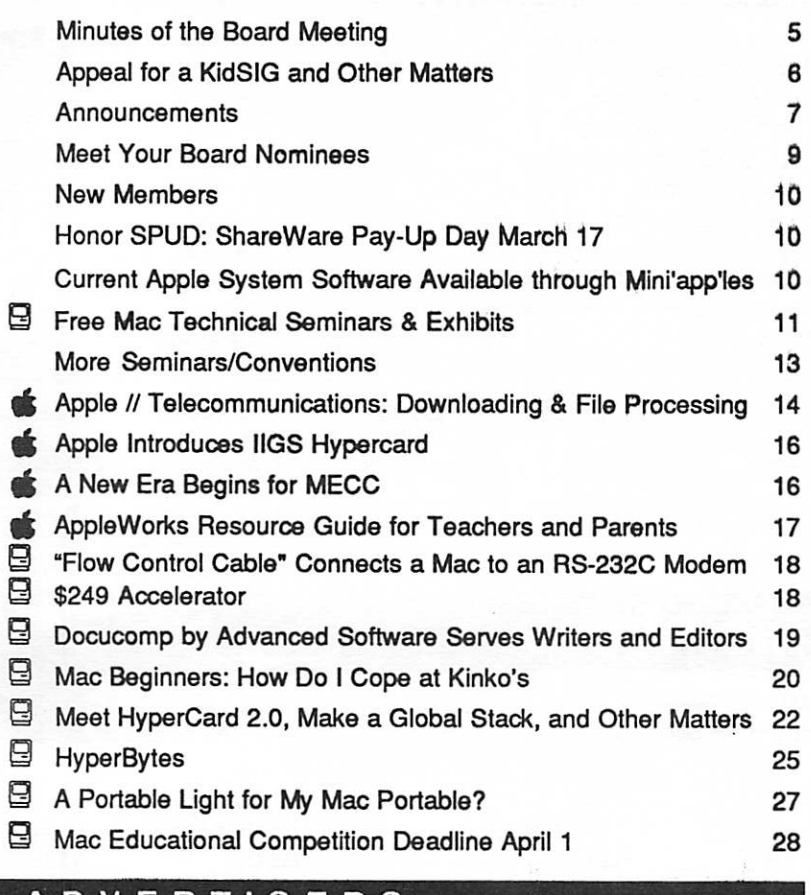

## ADVERTISERS Members Classified Ads 29<br>CE Software, Inc. 23 CE Software, Inc. 29<br>Electronic Easel 20 Electronic Easel 30<br>
HyperActive Software ~ 30<br>
30 HyperActi**ve Software ← 30 o f t i v e server a r e server a server a r e server a server a server a server a s**<br>MacChuck™ 30 MacChuck™ 30<br>NW Computer Services 31 NW Computer Services and the result of the services of the service of the service of the service of the service of the service of the service of the service of the service of the service of the service of the service of th Laser-print Supply

**The Fine Print** 

The Mini'app'les newsletter is an independent publication not affiliated, sponsored, or sanctioned by Apple<br>Computer, Inc. or any other computer manufacturer. The opinions, statements, positions, and views herein are Computer. Inc. or any other computer manufacturer. The opinions, statements, positbns.and views herein are those of the authors) or edrtor and are not intended to be the opinions, statements, positions or views of Apple Computer inc., or any other computer manufacturer. Apple\*, the Apple\* 4, Apple IIGS\*, AppleTalk\* Apple Works\*, Macintosh\*, ImageWriter\*, LaserWriter\*, are registered trademarks of Apple Computer, Inc. LaserShare', Finder', MultiFinder" and HyperCard" are trademarks of Apple Computer, Inc. PostScript® is a registered trademark of Adobe Inc. 71mes\*and Helvetica#are registered trademarks of UnoType Co.

## IF YOU ARE MOVING...

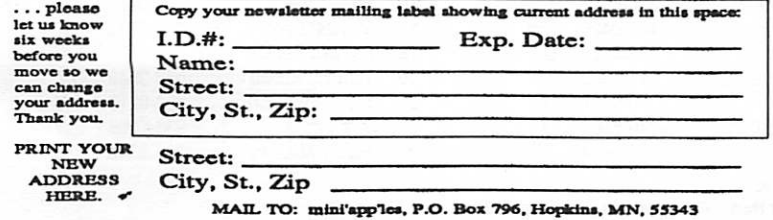

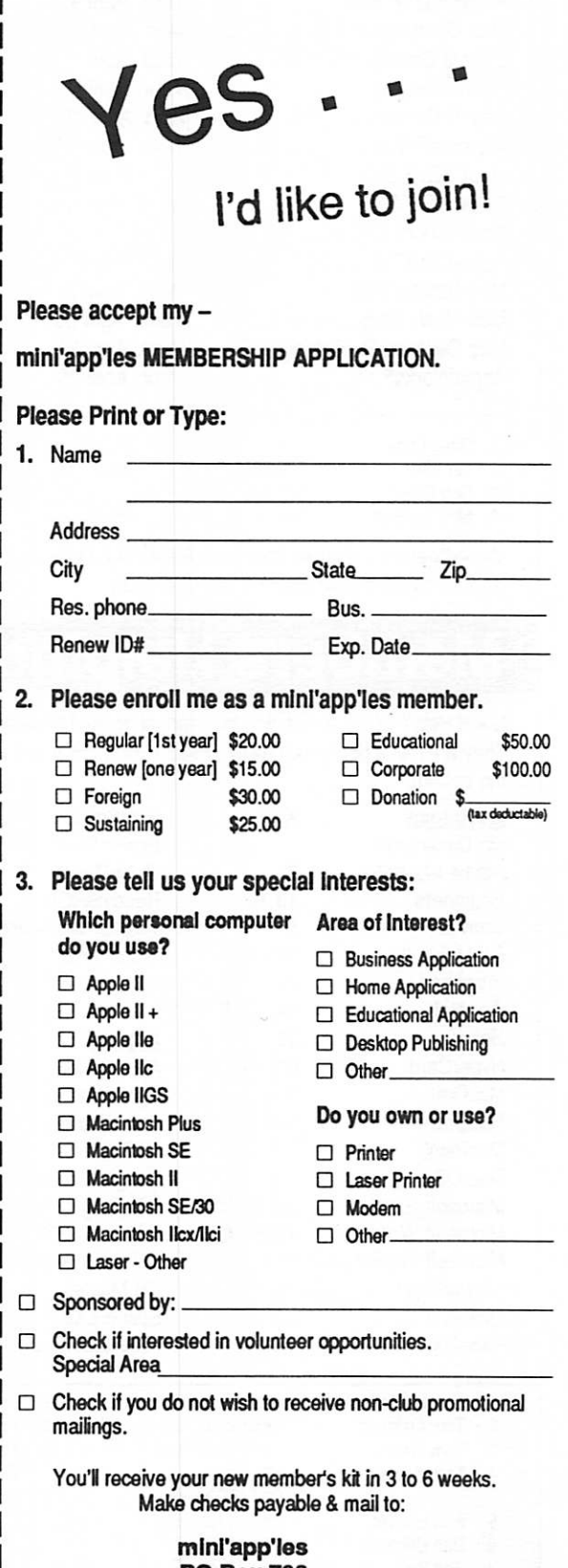

PO Box 796 Hopkins, MN 55343

## **APRIL 1991**

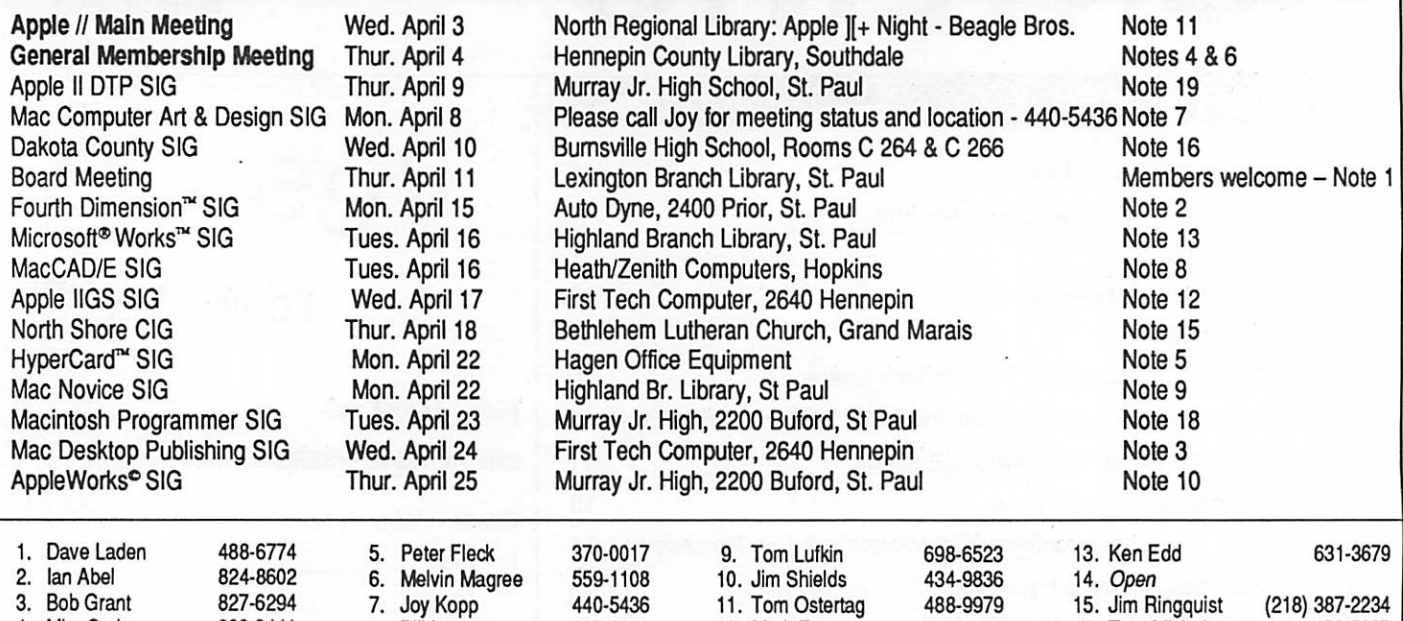

Coordinators - Please Call Dick Aura (941-1198) by the 1st Friday of the month preceding the issue month 17. John Hackbarth (715) 246-6561 in order to have your meeting listed correctly. 19. Bill Warner 490-9554

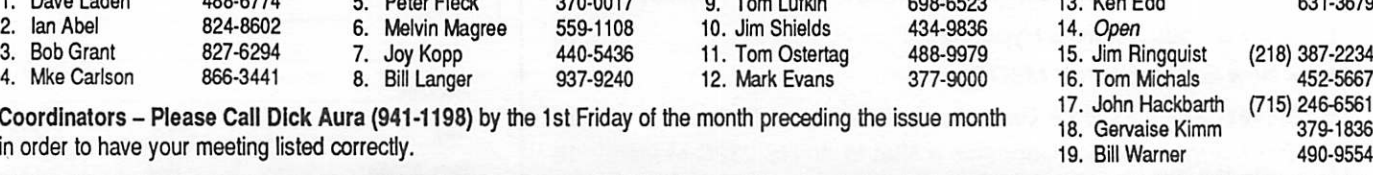

## Members Helping Members

Need Help? Have a question the manual doesn't answer? Members Helping Members is a group of volunteers who have generously agreed to help. They are just a phone call away. Please: only call if you are a Member, own the software in question, and only within the specified days/hours listed at the bottom.

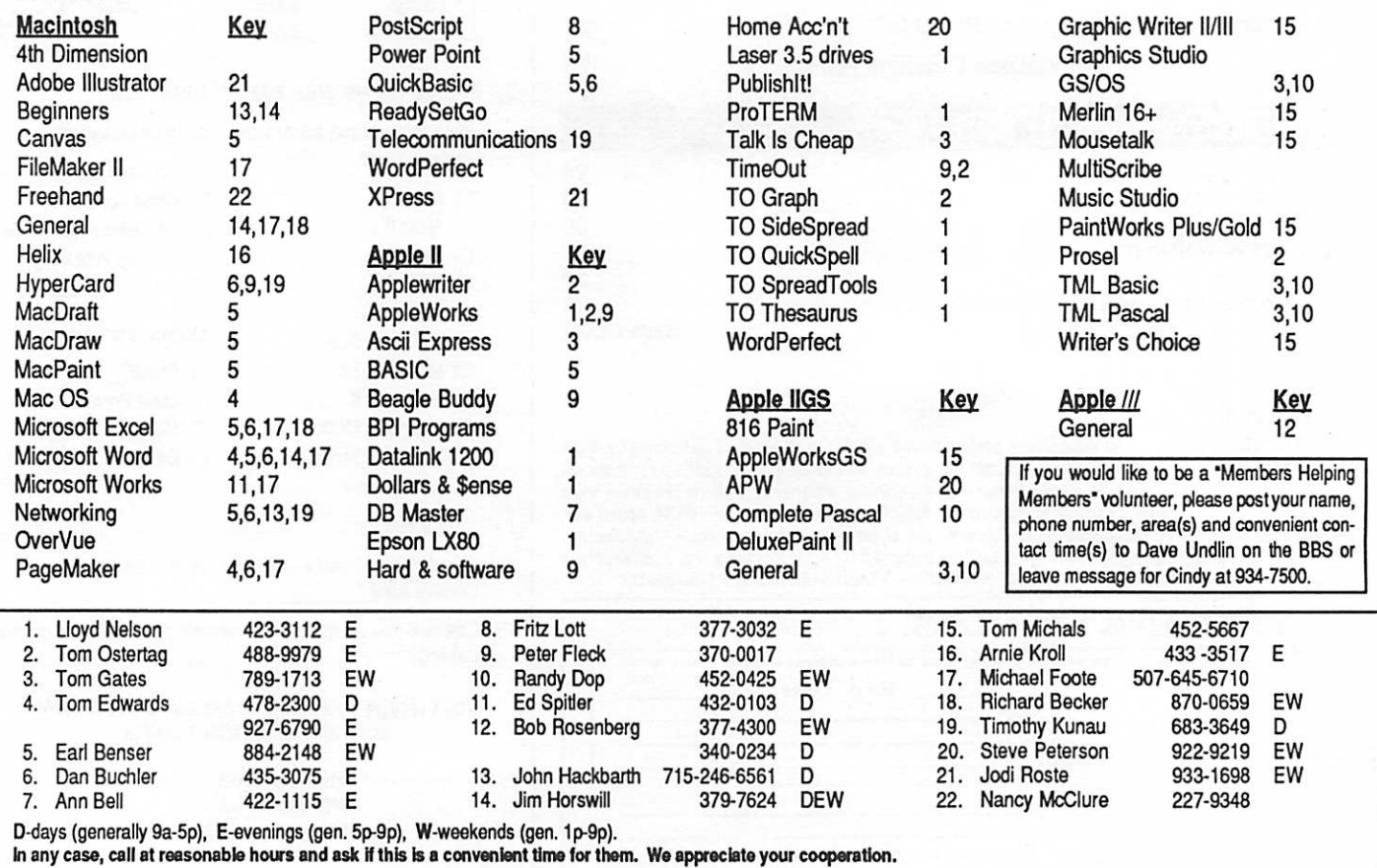

## St. Paul Public Library - Lexington Branch. January 10, 1991 Minutes of the Board Meeting

Board Members in attendance: David Laden, Tom Lufkin, J.E. Wheeler, Randy Dop, David Undlin, Tom Gates, Dick Peter son, Jim Horswill, Tom Michals.

Members in attendance: Steve George, Tom Ostertag, David Kloempken, Steve Max well.

Guests in attendance: Bob Arel

The meeting was called to order by President Laden at 7:15 P.M. The meeting agenda was dis tributed and reviewed. Motion amended. Second by Horswill. Carried.

The minutes of the December 13 Board Meeting were submitted by Dop. Motion by Lufkin to Second by Peterson. Carried.

Bob Arel gave a presentation on the MidWinter Madness Elec tronics Show that will be held on February 9,1991 at the Na tional Sports Center in Blaine. Motion by Lufkin to provide advertising for the MidWinter Madness Electronics Show in the February newsletter in ex and twenty tickets to the show. Second by Dop. Carried.

Agenda Item 2.1 - President's Report

David Laden submitted a writ ten report with a number of issues including comments on officer reports, follow up on Policy/Procedures Manual, and an Insurance Review.

Agenda Item 2.2 - Vice President's Report Tom Lufkin reported that he has been in contact with Charlie Schaff of Apple Computer. There will be a speaker pro vided by Apple for the Mini'app'les General Membership Meeting to be held on

March 7,1991. Details concern ing advertisement and meeting location will be determined.

Agenda Item 2.3 - Secretary's Report Randy Dop reported on a num ber of items listed on the calen dar for January and February.

## Agenda Item 2.4 -

Treasurer's Report Report for November 1990 sub mitted by Wheeler. INCOME Membership Dues 1110.00<br>TCF Inv Mgt Acct Int 5.95 TCF Inv Mgt Acct Int 5.95<br>Newsletter advertising 142.00 1267.95 Newsletter advertising EXPENSES<br>Telephone  $Teiephone$  20.31 Printing, publications 750.66 Bank service charge 6.68 Bad Checks 15.00 792.65

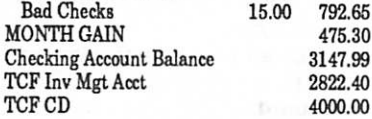

Agenda Item 2.5 - Member ship Director's Report Steve George reported that the total number of members is 622. [Editor note: current mem bership is rising. We now have nearly 700 members. Keep up the recruitment! And remember to renew your own member ship!]

## Agenda Item 2.6 - Executive Committee Report Randy Dop provided notes from

the Executive Committee Meet ing that was held January 8, 1991.

Agenda Item 2.7 - Publica tions Committee Report David Undlin reported that the reason the January newsletter is late getting out is because the printer did not get the labels to the mailer on time.

## Agenda Item 2.8 - Software Director Report

Tom Gates reported that the Mac eDOM catalog on disk is out and the Apple eDOM cata log is in process. There has been some problem in getting

Mac eDOM and GEM disks at Macintosh meetings. There are a number of people working on getting out new disks for Mac and Apple.

#### Agenda Item 2.9 - Resource Director Report

Dick Peterson reported that we will be getting the Mac and Apple Tech Notes on disk from Apple. Mini'apples received a box of 24 manuals called "The Apple H Guide" which is a com plete resource for the Apple II line. The suggested retail price for each manual is \$19.95. The price charged by Mini'apples for each manual will be set by Dick Peterson.

Agenda Item 2.10 - Interest Group Directors' Reports Jim Horswill reported that Mike Carlson has resigned as Hypercard SIG Coordinator. Joy Kopp has suspended the Computer Art and Design SIG meetings until further notice. Jim Horswill will be placing an ad about Mini'app'les in the American Federation of Teach ers newsletter.

Tom Michals reported that the Dakota County SIG is alive and well with separate Apple and Macintosh meetings at the same time. Tom reported that he had not talked to Fred Evans concerning the status of the Apple HGS meeting.

The Apple II Main meeting will be moving to the Highland Park library. Jim Shields has volun teered to take over the Appleworks SIG.

## Agenda Item 2.11 - Nominat ing Committee

Tom Ostertag reported that the nominating committee visited all SIG meetings in the Twin Cities area. There were no nominations received by the committee members from any

Board GOTO page 6

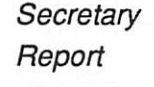

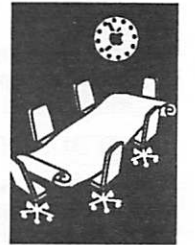

## Board continued from page 5

SIG meetings they attended. The rest of the nominating committee report consisted of the board and nominating com mittee discussing how more people can become involved in Mini'app'les and ultimately become a member of the board of directors.

Motion by Dop to accept the Directors' reports. Second by Lufkin. Carried.

### OLD BUSINESS

Agenda Item 3.1 - General Membership Meeting - February 1991 Covered under Vice President's report.

Agenda Item 3.2 - Applica tions/permits for use of Facilities Tabled.

Agenda Item 3.3 - Brain storming session on Mem bership/Promotion Tabled.

NEW BUSINESS

Agenda Item 4.1 - Insurance Policy/Evaluation Covered under President's report.

Agenda Item 4.2 - Survey/ Que stionn aire Tabled.

Agenda Item 4.3 - Review of PO Box address policy Tabled.

Agenda Item 4.4 - Participa tion in MidWinter Madness Electronics Show Tabled.

Agenda Item 4.5 - February Board Meeting on February 14 There were no objections to

meeting on Valentines Day.

Agenda Item 4.6 - Volunteer Coordinator Tabled.

Agenda Item 4.7 - Appoint-<br>ment of Peter Fleck as Hypercard SIG Coordinator Motion by Wheeler to appoint Peter Fleck as Hypercard SIG

6

# Appeal for a KidSIG and Other Matters

Letters to/from the Editor

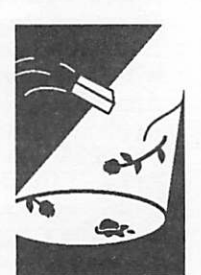

by Lisa Michals, Phil Shapiro, Linda Bryan

I Try to Compute But Nothing Happens... I am 10 years old and enjoy using our Apple IIGS home computer. I guess I sound like a regular kid just wanting to play video games, but I'm not. Sure, I play video games, but I like to put our GS to work. I have write programs in BASIC. It is quite exciting to do something other kids can't. But I can't really show it off to anyone because no one else I know (that is my age) knows any thing about computers.

should be a computer group for kids. This way we could share ideas, express feelings about games and other software, and talk to someone our age about<br>computers. I know it would be difficult to organize, let alone get people to come, but I be lieve it would be helpful to come, and perhaps it would be a learning experience. My fa ther (Tom Michals) has min'apples meetings in our area. I've been to his meetings before but really can't keep up with them, for their knowledge of computers is far greater than my own. That is why I am in hopes of a group for kids. I would be eager to speak with anyone sharing my interests.

That is why I think there

Lisa Michals (452-5667)

Coordinator. Second by Dop. Carried.

Agenda Item 4.8 - Appoint ment of Jim Shields as Appleworks SIG Coordina tor Motion by Wheeler to appoint Jim Shields as Appleworks SIG Coordinator. Second by Dop. Carried. The meeting adjourned at 9:00 P.M. Respectfully submitted by Randy L. Dop

#### From an advertiser and contributor:

...I was sent an advertiser's issue of the December 1990 mini'app'les Newsletter, and thoroughly enjoyed reading through the articles. I was happy to see that your newslet ter had good coverage of both Apple II and Macintosh top ics...

Phil Shapiro, Balloons Soft ware, 5201 Chevy Chase Park way NW, Washington, DC 20015-1747.

[Editor note: Does the name Phil Shapiro sound familiar? We've run his material from exchange newsletters. I was pleased to meet Phil by mail recently. Besides being very complimentary about our publi cation and besides advertising his Apple software, he has sent us some materials that might fit into a future issue or two. Thanks, Phil!]

Editor is off the BBS

I have been unable to log on to the Club BBS since early De cember. Submissions uploaded to the BBS are being relayed to me by David Undlin. I have not read my e-mail. If you need to contact me, phone 777-7037 after 4:00. Thanks!

Linda Bryan, Newsletter editor.

## Announcements

## Apple/Mac Annual Meeting for All Members

Thursday, March 7, 7:00 PM

Van Cleve Park Building

15th Avenue SE and Rollins, Minneapolis (see map)

(Note that the site was listed wrong on the cover of the February Newsletter.)

Ralph R. Russo, Director - Apple II Product Line, Apple Corporation, Cupertino, will speak on the topic "Apple's Future Direction."

Ralph R. Russo is currently the Director of Apple II product operations. He joined Apple Computer in 1984 as a member of the Macintosh Team. In his current position, Russo is responsible for the Apple II product line including product engineer ing, marketing, and customer support functions.

Also on the agenda is a business meeting. Here is your chance to ask questions and get answers about your Club. Board Nominees for 1991-92 year will be present.

For more information, call Tom Lufkin 698-6523 about the speaker and agenda or Tom Ostertag (488-9977) or Cindy Reever (934-7500) about.nominees or to nominate someone.

## Troubles with the Club Voice Mail

by Tom Gates

It appears our Voice Mail System is at least temporarilly down. Calling the number gives the "this number not listed in the 612 area" message. U.S. West does not service a great deal of the 627 xxxx numbers in this area (?) and does not have much further information. It will be corrected shortly or a new service will be contacted.

## Main Mac Meeting

There will be no March meeting. Go to the Gen eral meeting instead (see above).

Note the new Main Mac leadership—Melvyn Magree joins Mike Carlson at the helm. We thank Dave Stoval for his work on the Main Mac meet ings and wish him well as he gives more time to his duties in America On Line. To contact Melvyn, call 559-1108.

Advanced Notice: May 2 Hear Guy Kawasaki, Macintosh evangelist, software spokesperson, media personality. Arrangements for site are pending!

## Apple li Main Meeting

by Tom Ostertag

## February Apple II Meeting Notes

Did we have a good time at the February Apple II meeting! We started with all the usual announcements and introductions. Tom Gates, Dick Peterson, Bill, Warner, Jim Shields, Steve George, etc. Q&A was about printers and access ing colors on an ImageWriter from AppleWorks. Good discussion and finally, a good answer. Tom Gates also gave us a rundown on the lastest eDOM releases.

Next was the presentation, which was on Pub lish It3!. The presentation was done by Bill Warner and Jim Shields. The presentation was well done and displayed some of the best features of the program. Actually, after watching their presentation, I could have gone home and run the program (Well, I'd have to buy the program first... That was taken care of also, because TimeWorks supplied discount coupons for Club members) The two of them worked well together and were able to answer all of the questions that were asked.

The librarian broke in on the presentation to announce that the library was closing. So the meeting adjourned to Byerly's for goodies. I didn't participate in the goodies because, first, it would put too much stress on my diet and sec ond, I was going to lace a bicycle wheel so I could do some biking. As it turned out it would have been cheaper to go for the goodies...

Remember, next month is still at the North Re gional Library and the topic is "What an Apple ][+ can do for you." I think a number of people are involved in this one. Should be interesting for people that have recently bought a used Apple ][+ and want to know what they can do with it.

See you there...Tom Ostertag

## Apple II Main Meeting Schedule

## North Regional Library, Minneapolis

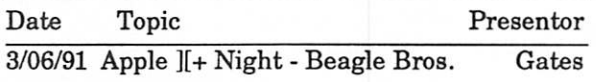

Announcements GOTO next page

Your Club

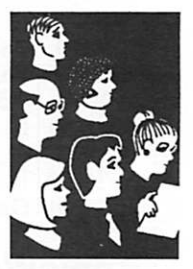

**Submissions** by SIG **Directors** and **Participants** 

## MARCH 1991

## Announcements continued from previous page

Highland Park Branch Library, St Paul on Monday nights at 7:00 pm.

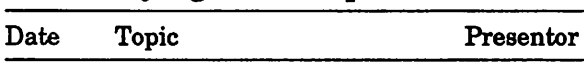

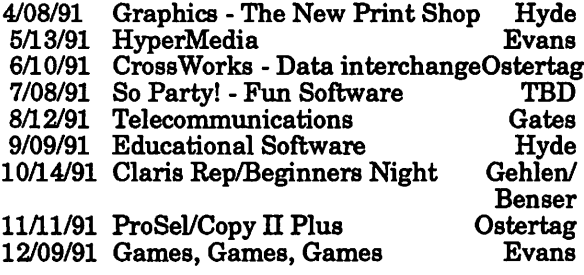

## AppleWorks SIG

by Jim Shields

## Upcoming March Meeting

TimeOut TextTools contains eleven new appli cations to enhance the capabilities of the word processor. They include Glossary, Table of Con tents generator, Analyst, Indexer and MarkMerge to name but a few. If the word processor is your main module, or you're writing the Great Ameri can Novel, stop by March 21st and see what TextTools can do for you!

Note: The March meeting will be on the third Thursday because of a scheduling problem.

## Upcoming AppleWorks Meetings

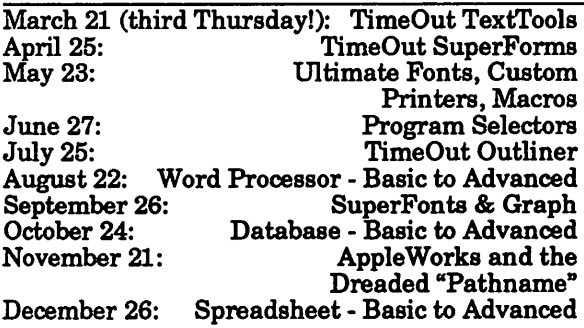

SIG meetings are the fourth Thursday of each month (exceptions noted) starting at 7 pm. Meetings are held at Murray Jr. High School, 2200 Buford, near the St. Paul Campus of the U of M. Enter the school on the west side from Grantham Avenue. Call Jim Shields if you need information on the meetings, 612-434-9836, or write to: 2344 - 147th Lane NE, Ham Lake, MN 55304.

## SIG New Business

Do you have a favorite macro? Would you like to share it with the rest of us AppleWorks users? If so, please let me know. As part of the monthly column I would like to include simple, useful mac ros that readers can use.

As an example, here is a macro (pair) written by Mark Munz and published in the December 90 issue of inCider. The macro allows you to mark your position in a spreadsheet (SA-M), go else where in the spreadsheet to do something and then (SA-G) come back to where you started from.

```
M: <a>sp: z=1: posnx, y: if x>26: then:z=2: endif: $9 = screen 1, 22, z:
$9 = $9 + str$y >!G:<asp: oa-F>C<oa-Y: print $9: rtn>!
```
See, there is nothing to it - simple, elegant and useful. So folks, let's get those cards and letters in the mail, or bring your disk to the next meeting. See you there!

## Mac HyperCard SIG

by Peter Fleck

<e

Next Meeting: March 25, 1991. Local HyperCard<br>developer Jacque Gay will join us and share some of her stacks. Jacque has had stacks published by Macintosh Hands On magazine and is currently self-publishing a menu-planner stack which includes a recipe database and nutritional time for Hyper questions and member stack sharing.

## Dakota County Apple/Mac CIG

by Tom Gates

At the March Dakota Count CIG Meeting I'll be covering the topic of databases for Apple  $\overline{\mathrm{H}}$  users. Fll show that there are some good general pur pose database programs, but that sometimes people come up with more than a general purpose need for a database.

In particular, three database types and programs

- Tabular (or table) databases—you're all familiar with AppleWorks
- Hierarchical (or tree) databases—I'll introduce<br>PDS\*BASE
- Relational (related table) databases-DB Master Professional

Any of these three types (and yes, there are many more) have their own strengths and weaknesses. This all depends on the application you have. In any case, if you are going to set up a serious ap-<br>plication for business or personal use, there are some tasks you can do up front to avoid problems down the road. These tasks—some know them as data modeling—can help you identify whether the application you have will work properly on the

Announcements continued on page 27

## Meet Your Board Nominees

Your Club

 $\mathbb{P}^*$ 

 $\curvearrowleft$ 

 $\sim$ 

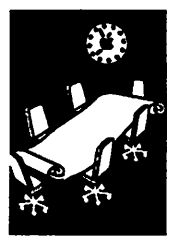

by Cindy Reever, Nominations **Committee**  The following is a list of the Board Nominees and their re marks. Please come to the Gen eral Membership Meeting Thursday, March 7 and meet the candidates.

If you would like to nominate yourself or someone else for a position, please contact Tom Ostertag at 488-9979.

## President

Dave Laden (incumbent) I have been the incumbent President for the last two years, and on the board for 8 years. I am an owner and user of Apple Us since 1979.1 am very glad to see so many new faces running for the board of directors. This will give us a new perspective on the user group. I am in the computer consulting business.

#### 'Vice President

Tom Lufkin (incumbent) I started up the Novice group in 1987 and have been an officer for over a year.

#### Secretary

#### Bill Warner

(Interviewed by Linda Bryan.) Bill has many academic de grees, including a PhD. He is a has much experience with different organizations. He is an Apple user who is now learning the Mac and attends both Apple and Mac club meetings. He is constantly learning and is fasci nated by desktop publishing and appreciates the club.

#### Treasurer

Jim Wheeler (incumbent) (No submission as of press time.)

## Dick Aura

As a public school teacher and elementary principal, I recog nize that the mini'app'les and its activities share personal without cost and without intimidation for everyone. I sin

cerely feel motivated to do something in return.

I have served on many educa tional boards and advisory com mittees over the years. These include MECC, TIES, YMCA and church. I was treasurer of the MN Elementary Principals Assoc. I helped start the MN<br>computer society. It was the first and only computer group in the Twin Cities in 1970. I<br>helped start the first computer store in the Twin Cities, the<br>Computer Depot. To see how varied and specialized user groups have become in two decades is certainly a phenom enon of our times.

So far, I have scheduled Mac meetings at the Hennepin County library and updated the dar and page four and now would be willing to serve as treasurer of our Mini'app'les organization.

### Publications (Open)

## Membership

Rand Sibet

After Steve George badgered me for three months, I decided to run. A member for a year, I thought it was time to give something back to the club. Also, nobody else has been the membership director for so long, there isn't any standard I have to live up to.

### Software

#### Greg Carlson

I want to run because nobody else does. I feel that the Mini'app'les group performs a users of Apple and Mac computers. I feel that so few people volunteer usually and have seen one good group dissolve because of lack of interest. Would like to help while I can. Important that members get involved.

## Mike Casey

I thought it was a good idea to run. I have been a member for a long time but not actively. I see more drifting away from<br>Apple IIs and would like to build the software for the Apple II back up.

#### Operations and Resources James C. Fulwood

Main objective is to be able to do something for someone else. I have been involved in several different clubs, but have not had the time to give. I now have the possibility to give back something and have the time. I haven't been as active as I would like to be but would like to get more involved.

## SIG: Macs

#### Tom Shaff

Membership should mean some thing. It should be a means to meet like-minded people, serve to expand one's horizons and get you excited again about computers. I am running to help reverse the membership decline by finding ways to induce people to join and provide pro grams of practical interest to sustain current membership.

## SIG: Apple

James W. Hadden

I am a novice and would like to find out more about using the system. It is important to get to<br>meetings. I talked to a friend that started out getting his feet wet and now he is teaching and gained valuable experiences. The organization needs more people to provide input.

VAN CLEVE PARK BLDG. 15th Ave SE and Rollins, Mpls, MN Meeting Place for Apple/Mac Annual

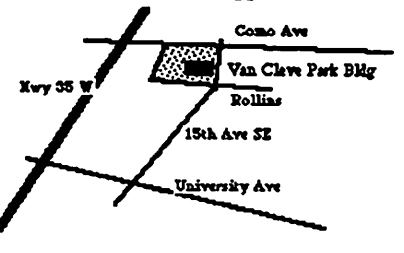

## MARCH 1991

## New Members

## New Members:

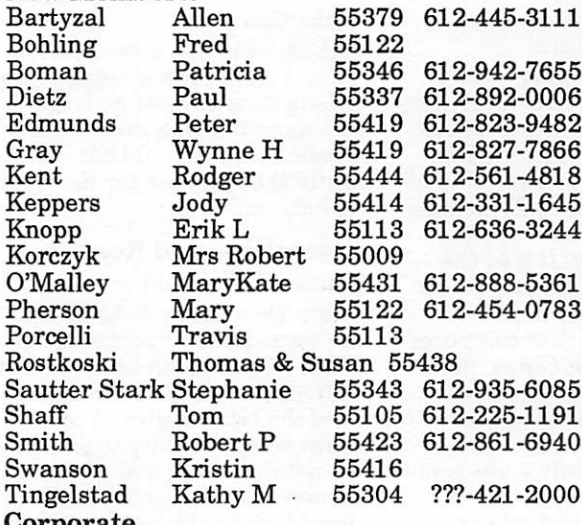

Roster<br>So Corporate Members: Computerland Hammel Green and Abrahamson Inc McGraw-Hill Healthcare Norwest Corporation

Educational Members: Program Prison

Sustaining Members: Randy L Dop Steve George David E Laden Thomas M Lufkin Ted May

Sponsoring Members: Chuck Bjorgen DJVimr Dick Aura Dick Peterson GEKimm Harold Watson Jason Mooney Mike Carlson Nan Kolbinger Richard Perry Steve George Tom Edwards Tom Gates Tom Lufkin Tom Ostertag

612-942-7655  $-0006$ -9482 612-827-7866 4818 1645 612-636-3244 612-888-5361 612-454-0783

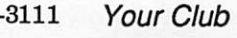

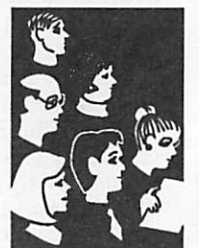

by Steve George, Acting Membership<br>Director

## Honor SPUD: ShareWare Pay-Up Day March 17

Issues in **Computing** 

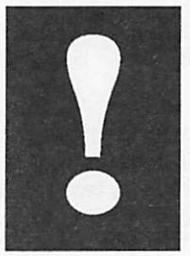

from a press release

February 1,1991—March 17th has been selected as SPUD 1991 (Shareware Pay-Up Day) by the SPUD Committee founded and populated solely by Paul Pease, a writer and long-term violator of shareware rules.

"Sure, I knew when I unzipped Vern Buerg's List.com that I was supposed to send him fifteen dollars 'if I found it useful," said Pease, "but I kept forgetting. I need to be reminded, to be bugged, just like everybody else. Heck, it's been five years and I still haven't sent in the dough for Xlaxnode and my OPUS bulle tin board software.'

To help promote the concept of shareware, therefore, the SPUD Committee has designated March 17th, St. Patrick's Day, to be the official Shareware Pay-Up Day on which forgetful or procrastinating computer users can write a few checks and re ward the industry of the many software writers who float their creations out to the world over bulletin boards or through users groups with the hope of modest payment.

"ProComm and PC File," added Pease, "are two examples of outstanding software that started as shareware and, be cause enough people remem bered to pay up, real companies with excellent software have been born. We at the SPUD Committee are going to send in our checks on March 17th and hope you'll join us."

The SPUD Committee will have its second meeting January 31, 1992, with the sole purpose of picking March 17th, 1992 as the Second SPUD. For information, call 415-322-2072, or fax 415- 322-7940, Shareware Pay-Up Day Committee, 302 Bryant, Palo Alto, CA 94301

contributed by Lnda Bryan

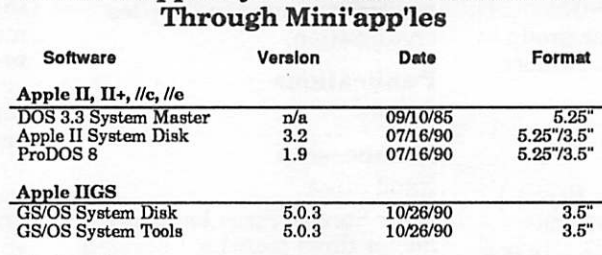

Current Apple System Software Available

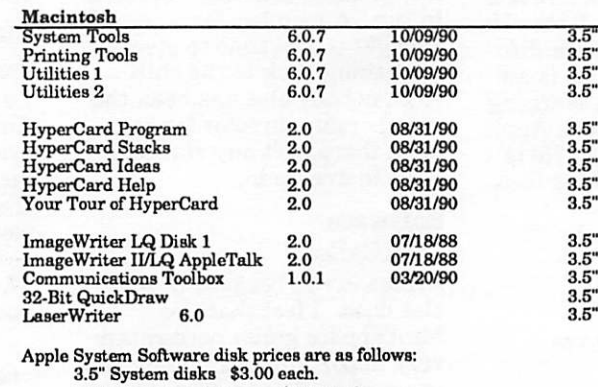

5.25" System disks \$1.00 each.

• The Macintosh System Tools and Utilities disks are available only as a

Bet of 4 disks. • Members must present proof of ownership of HyperCard in the form of the HyperCard start-up disk or a Macintosh CPU sales receipt dated

August 11, 1987 or after. • The Hypercard upgrade is available only as a set of five disks. • GS/OS System Disk and System Tools are available only as a set of two

disks. • ProDOS requires 64K of memory on the Apple II and II+.

mini'app'les

## Free Mac Technical Seminars & Exhibits

Apple Computer will be sponsoring a seminar/ trade show called AppleTECH '91 on April 2 and 3. Our focus is on technical professionals in manufacturing, architecture, engineering, and the R&D community. Over 65 vendors will be exhibiting their products and there will be nine seminars covering a variety of subjects. There is no charge for the event. To register, phone 612- 832-8772.

April 2-3,1991, 9:00 AM - 4:00 PM, Earle-Brown Heritage Center, 6155 Earle-Brown Drive, Brooklyn Center, Minnesota 55430, 612-569-6300

Participating vendors are in these categories: Architecture, CAD and CAD/CAM, Electrical Engineering and Data Acquisition, Hardware, Project Management, Image Processing, Manu facturing, Publishing, Simulation, LapCad Engi neering, R&D and Visualization.

#### Seminars

ገጽ

Each seminar to last 50 minutes. Seating is on a first come, first served basis. There is no charge for any of the seminars.

Keynote speech: Computer Technology in the 1990s, by Michael Homer, Director of Product Marketing, Apple Computer, Inc., 9:00 AM each day (Carriage Hall B)

Formerly Technical Advisor to the President of Apple Computer and Director for Technical Mar kets, Michael Homer continues in the vanguard of computer technology in his capacity as Direc tor for Product Marketing at Apple Computer. Mr. Homer will offer his insights into the chal lenges faced by the computer industry in the 1990's and will discuss future personal comput ing technologies, the applications that will result, and the impact on the user.

Becoming a World Class Manufacturing Leader—Richard Adler, President, Sapphire Design Systems, Inc., Menlo Park, California 11:00 AM and 2:00 PM each day (Captains Room)

Manufacturing firms must now survive in a glo bal marketplace. Increased competition has sig nificantly raised the standards for quality and the need to reduce manufacturing costs. Many firms now realize that up to 85% of the cost of a product is determined by product design. A new technique, called Design For Manufacture and Assembly (DFMA), helps engineers and manag ers to achieve major reductions in manufacturing costs and increases in product quality by system atically improving the design of a product. In this presentation, DFMA is defined and a DFMA model developed by Westinghouse Electric Corp. is described. Real-world examples are presented

to show the benefits of DFMA, followed by a live demonstration of currently available DFMA soft ware solutions. The software allows engineers and managers to evaluate trade-offs among tool ing, material, purchasing and assembly costs in an integrated, graphic and user-friendly fashion. The software can also be customized to include company-specific parts and processes, and their associated manufacturing data.

Macintosh in the Architectural Office—Creighton C. Nolte, AIA, San Diego, California 10:00 AM and 1:00 PM each day (Carriage Hall B) Automation tools for today's architecture, engi neering and construction (AEC) office cover a broad range of applications, from word processing and spreadsheets to graphics and CADD, from general business functions to specific AEC needs. What are they, and how do they fit all together? Can one user do it all? Practicing architect Creighton C. Nolte will show you what can be done to expand the applicability of the Macintosh computer in your office environment, and how it can complement day to day tasks. This seminar will look at beginner and advanced applications, transferring and translating data between appli cations and platforms, bottom line hardware and software and how to grow, 2D and 3D graphics, project management, desktop publishing and HyperCard applications for AEC offices.

Data Visualization for Science and Engineering— Brand Fortner, Co-Founder and Director of R&D, Spyglass, Inc, Champaign, Illinois 12:00 PM and 3:00 PM each day (Captains Room) If you work with data, this presentation is for you! Spyglass software converts 2-dimensional and 3-dimensional data sets into images and animations. The source of data for visualization by Spyglass software can be simulation data from a Macintosh or larger computers or can be real data from instruments, satellites, or recorders. You will be amazed how easy it is to visualize your data in a variety of formats including slicing into a data set to see "inside of your data". Spyglass technology has been used for visualiz ing data from chemistry, biology, astrophysics, materials sciences, earth sciences, medical imag ing, meteorology, geophysics, electronic device simulation, circuit design, finite element analysis, seismic sensing devices, and medical imaging.

Macintosh Technology on the Factory Floor— Mike Kaskowitz, Flexible Manufacturing System Project Manager, Apple Computer, Inc. 10:00 AM and 1:00 PM each day (Tack Room A) Since the introduction of the Fremont, California Macintosh factory in 1983, Apple Computer has

Seminars GOTO next page

**Opportunities** 

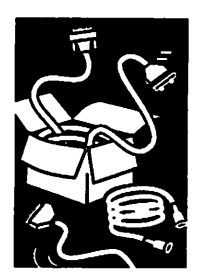

from an invitation by **Curtis** Juliber, Apple **Computer** (and formerly of the mini'app'les)

## AppleTech continued from 11

applied its own Macintosh technology on the fac tory floor to enhance its manufacturing capabili ties. This presentation will highlight several of the ways Macintosh computers help build Macin tosh computers at Fremont, including shop-floor database management, automated testing, software download, statistical process control, barcode label generation, and on-line training and documentation. The focal point of Mr. Kaskowitz's presentation will be the Fremont Flexible Manu facturing System (FMS), a manufacturing system capable of building multiple configurations of multiple products concurrently. Macintosh com controls hierarchy of FMS; find out how they can fit in your manufacturing environment.

Simulations: How Macintosh Makes It Easy, Bob Diamond, President, Imagine That, Inc., San Jose, CA

11:00 AM and 2:00 PM each day (Carriage Hall B) Bob Diamond, President of Imagine That, Inc. and developer of the icon-based simulation pack age Extend, will show how Extend can be used to predict performance in manufacturing, engineer-<br>ing and business systems. He will demonstrate three new Extend libraries: the Generic, the Discrete Event, and the Manufacturing Library. See how easy and fun Macintosh-based simulation can be.

Exploring Open Systems—Doug Leu, Senior Sys tems Engineer, Apple Computer, Inc. 12:00 PM and 3:00 PM each day (Tack Room A) This session will explore how Apple positions the Macintosh in an open systems environment with a particular emphasis on TCP/IP networking and Apple's A/UX operating system, which is a full lease 2, version 2 (with BSD 4.3 extensions). This seminar will show how A/UX allows users to work with UNIX through the Macintosh interface and permits simultaneous operation of Macintosh, X Window and UNIX applications.

Connectivity in a Multivendor Environment, Ford Taketa, Systems Engineer, Apple Computer, Inc. 10:00 AM and 1:00 PM each day (Captains Room) Worried about moving data from one environment to another? This session will show off the Apple Macintosh computer's ability to effortlessly inte from multiple host environments. You'll also learn about Apple's current communication offerings in such key target environments as IBM, DEC, and SUN.

Using the Macintosh for Statistical Analysis, Chris Soderquist, Manager of Technical Sales, Systat, Inc., Chicago, Illinois 11:00 AM and 2:00 PM each day (Tack Room A) The Macintosh provides an environment that allows a graphical presentation of data during any analysis process. This session will feature techniques to do such presentations using such tools as scatterplot brushing, sploms and 3D spin dures are used in various applications for business and scientific research.

Photorealistic Rendering on the Desktop, Ray Davis, Manager of Technical Marketing, Pixar 12:00 PM and 3:00 PM each day (Carriage Hall B) Pixar will be demonstrating MacRenderMan™, the industry standard solution for photorealistic sidered the Postscript of 3-D, and is supported by virtually all 3-D modeling software on the Macin tosh. Pixar will also be demonstrating its newest<br>application Showplace<sup>rM</sup> which comes complete with  $3-D$  clip art and surface appearances (e.g. stone, wood, metal) and allows users to create photorealistic images for presentation graphics, graphic arts, architecture, etc. without requiring any 3-D modeling expertise.

DIRECTIONS FROM MINNEAPOLIS/ ST. PAUL ATRPORT: Take Highway 5 out of the airport towards Minneapolis. This road will even the Crosstown Expressway) and you will head WEST. Take 62 to Interstate 35W heading NORTH. Follow the signs to Interstate 94 WEST. Head west on 94 and you will eventually see signs this point). Stay on 94 west and exit at SHINGLE CREEK PARKWAY. Turn right (south) until you hit SUMMIT DRIVE. Turn left at Earle Brown . Drive and look for the Heritage Center signs.

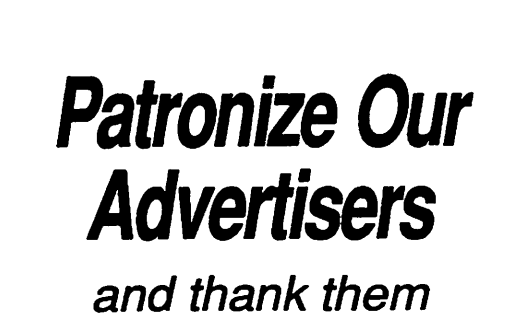

for their ads

## More Seminars/Conventions

## Info-VISIONS 91

Info-VISIONS 91 will be March 28,1991, at the Des Moines Convention Center, Des Moines, Iowa. In its eighth year, it is one of the largest annual Iowa events targeted to the information and computer professional. The Conference and Exposition is sponsored by the Des Moines Data Processing Management Association, a non-profit professional association.

## Info-VISIONS 91 Agenda

8:00 am - 6:00 pm Exhibits

8:00 am Registration the 1990s, Ken Kousky, Wave Technology<br>Training

10:00 am Break<br>10:30 Sessions:

- Automatic Identification and Bar Coding, Paul
- Jones, DataPort Technologies<br>Time Management, Lois Pannkuk, Profes-
- sional Partnership<br>*Integrating Multivendor Networks*, Charlie
- Hicks, Digital Equipment Corporation<br>*Managing DP Personalities*, Ted Keller, Yellow Freight Systems

Noon Lunch

#### 1:30 pm Sessions:

- Information Systems: The Justification Issue,
- Hugh Ryan, Anderson Consulting<br>*Project Management*, Len Helton, Cap Gemini America
- CICS Concepts & Capabilities, Jonathan Earl,
- Verhoef Information Packages Network Management, Tom Zimmerman, IBM Corporation<br>3:00 pm Break<br>3:30 pm Sessions :

- 
- Disaster Recovery, Leslie Sweet, McGladrey & Pullen
- Motivating Ourselves and Others, Ed Fletcher,
- Dale Carnegie Courses<br>Does Your Computer Have Cruise Control? Automation in the Computer Room, Jack<br>Morrison, Hitachi Data Systems
- Network Operating System Selection, User Panel.

Moderator: Mike Davidson, Meredith; Novell: Tyler Stowe, Farm Bureau Services; 3Com+: Ed Parker, Fisher Controls; Banyan: Kirk Osborn, Rockwell International 5 pm Cash bar, exhibit area

6 pm Door prize drawings

6:30 pm Dinner

7:30 pm—A New Paradigm for Change, Chuck Wenger, C Wenger & Associates. Wenger.whose client list includes evangelist Billy Graham, will delight and motivativate you with his stories.

For registration information contact (515) 281- 2961 Mary Ann Jensen.

Full conference is \$95 and includes all morning and afternoon sessions, breaks, lunch and exhib its. Dinner meeting is \$15.00 A block of rooms has been reserved at the Hotel Fort Des Moines. Ask for the DPMA Corporate Plan. (800) 532- 1466. Room cutoff date is March 7th.

## Macintosh Seminars

Developing MultiMedia Training Programs March 11-12,1991, May 13-15,1991, Baltimore, Maryland

Tuition: \$895

Multimedia technology is the integration of differ ent types of resources controlled by a computer and used as an interactive learning experience. Some of these resources include text, graphics, animation, sound, motion video, and still images. This course is designed to provide instruction on the various components that make up multimedia programs as well as provide hands-on experience in the development of full multimedia training programs.

For information contact Karen Lackler, RWD Technologies, Inc., 10480 Little Patuxent Park way, Columbia, Maryland 21044-3530, (800) 448- 8324 or (301) 730-4377

Project Management on the Macintosh March 18-19,1991, April 22-23,1991,Baltimore, Maryland

Tuition: \$895

The management of complex, multi-faceted projects can be greatly enhanced through the use of the Macintosh computer. This course will assist you in turning your Apple Macintosh into an essential and powerful project management tool. Managers will learn and apply MacProject II tools in accordance with proven project manage ment concepts and methodologies, learned tech niques will be directly applicable to the workplace and will benefit individuals and companies in completing projects successfully, on time, and within budget. Each participant uses an indi vidual Macintosh workstation and a full working copy of MacProject II.

For information contact Karen Lackler, RWD Technologies, Inc., 10480 Little Patuxent Park way, Columbia, Maryland 21044-3530, (800) 448- 8324 or (301) 730-4377

from AppleLink, contributed by Jim Horswill ,

**Opportunities** 

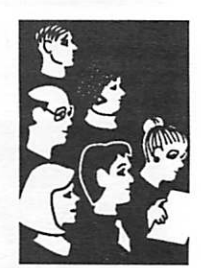

from press releases

## **MARCH 1991**

## Apple // Telecommunications<br>Downloading and File Processing Have you entered the exciting

Apple II Telecom

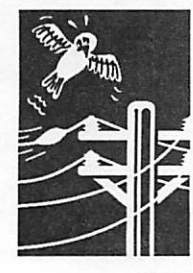

from **Newsletter** of the Toledo Apple Users, December 1989, Toledo, OH

world of telecommunications with your Apple // and modem, but cannot quite get a handle on transferring files? Do not de spair—wading through all the terminology and techniques involved is not as hard as it may seem. However, there are some basic concepts and tech niques you will need to under stand in your quest toward transferring that first file. Downloading a file refers to transferring a file from the re mote computer down to your local computer. Uploading is the reverse, sending a file up to the remote computer from your local computer.

In the last couple years down loading files with an Apple // has become a bit confusing. The actual process of downloading the file is not much of a prob lem, but how to get the file to run is the difficult part. The first concept—which has not changed—is that files on the host computer are stored as text files. This is because more often than not the remote computer is not an Apple //, and the files you download require some type of processing before you can use them. It used to be that all you needed to do was use the com mand "EXEC <filename>" on the text file on disk after you downloaded it. This command would read the text file into the computer memory as if you typed the information in using the keyboard. When this pro cess was finished, you could simply save the file to disk as if it was a program you typed into the computer memory. This procedure worked fine in DOS 3.3 days.

Terminology that you will come across on various BBSs (com puter Bulletin Board Systems) and information services is sometimes quite intimidating. Thankfully the Apple telecom

munications world is now mini mizing methods and terms to ease the confusion. Arguably the most frequent and important word tossed about is protocol. Protocol refers to the method two computer systems use to communicate. In the world of politics a very definite procedure is followed when two countries exchange information. In much the same way, computers follow a procedure or protocol.

There are several different pro tocols computers can use, but by far the most common is x-modem. The original x-modem pro tocol (x-modem checksum) has some limitations so individuals have expanded it to make it more useful; therefore, you will most generally see the term xmodem followed with some kind of modifier (for example; x-mo dem CRC, x-modem ProDOS, xmodem DOS, etc.). A few other common protocols are y-modem, Kermit, and SDCII.

As you can see, just determining which protocol to use when transferring files can be a major chore. To make your life easier, stick with x-modem protocol without any modifiers for your first file transfers. Actually, xmodem can be used for all your future file transfers with great success as long as its limitations are fully understood. Most of these limitations can be very handily overcome with a highly praised and embraced procedure that creates Binary H files.

[Note: The following section gives some detail on the BNY file for mat. As quickly as BNY became a standard in the Apple II world, it was replaced by another for mat, SHK, by Andy Nicholas. I've left the information in the article to keep the article com plete as it was written and also felt that it provided good back ground information on the evolu tion that has taken place in Apple II telecommunications.

Generally, as you see BNY used in the remainder of the article, you can just as easily replace it with SHK (ShrinkIT)—Tom Gates]

The Binary II, or BNY (pronounced Bunny), file format is rapidly becoming the standard in the Apple world and for good reason. All files stored on a BBS for public access are stored as TEXT files. As you may know, not all files used by Apple com puters are TEXT files, in fact the majority of them are not. The more familiar files under ProDOS such as BIN, BAS and SYS need supplemental informa tion called file attributes for the program to function on the Apple computer. Several of these file attributes are the file type, creation date, modification date and auxiliary type. These at tributes normally reside in the directory of the ProDOS disk and not within the program file itself.

Because of this fact, when a program file is transferred via xmodem, these attributes are left on disk and not transferred with the program data. The Binary II packing scheme simply creates a new file that contains not only the program file, but also the file attributes found in the disk di rectory. When this BNY file is transferred, it now contains any and all information that ProDOS needs to access the original pro gram file.

An interesting feature of the Binary H format is that it allows bundling together of related files. For example, a program along with its documentation can be bundled for transmission which obviously greatly assists the end user. Another very exit ing feature of the Binary II for mat is the preservation of important information within AppleWorks files. Reports, lay outs, document formatting and spreadsheet formulas are all —

preserved in a file that has un dergone Binary II formatting.

These unique features as well as the ease in which Binary  $\Pi$  files can be created and later un packed is in no small measure why the format has enjoyed such wide acceptance.

A Binary H file in its packed form is useless as a program file. It must be unpacked to install the program's file at tributes within the ProDOS disk directory. Graciously, the au thor of the Binary H format, Gary Little of Point to Point fame, has released to the public domain all the necessary utilities to accomplish this task.

Since the Binary II format is so popular, many telecommunica tions packages have built into them the capability to unpack files received in this format. A few of these notable packages are Talk Is Cheap, Datalinker, ProTERM, MouseTalk and Freeterm GS.<br>Many other individuals have written and released utilities to the public domain that create, as well as unpack, Binary II files. Probably the most popular and easiest to use utility in this category is BLU (Binary Li brary Utilities) by Floyd Zink. [Note: The ShrinkIT programs for the Apple II and the IIGS already have these type of utili ties built right into the program. —Tom]

The Apple world owes a great debt of gratitude to these gentlemen for the contributions they have made for the advance ment of the Binary II/SHK format. In the case of Gary Little, the tremendous impact of his development of the Binary H format will be felt for many years.

The utilities written by these people can be found on most BBSs and all the information exchanges. Variations of BLU are ALU (Apple Library Utility), Librarian, ACU (AppleLink Conversion Utility) and ShrinkIT.

[Note: mini'app'les keeps current versions of ShrinkIT and other telecommunications utilities on its own BBS. They are also available on disk through the eDOM library as part of the "Disk Exchange Pro gram". —Tom]

ShrinkIT, as the name implies, is preeminently a file compres sion utility although is does simultaneously archive multiple files (or entire disks) in a single file of ProDOS type extension .SHK ShrinkIT uses a compres sion technique called Dynamic LZW which "shrinks" most files (except picture files) to a consid erably greater extent than does the Huffman Squeeze. ACU and ShrinkIT-GS can pack files con taining resource forks, i.e., files for the Macintosh and GS/OS. The NuFX protocol, so far only represented by ShrinkIT-GS and the NuFX program, also allows resource forks to be bundled. The latest versions of ShrinkIT can handle most all of the previ ous formats and therefore has made it the current standard.

There are many valuable pro grams in the libraries of the BBSs throughout the country and even the world. Now that you have a little better grasp of the terminology of file transfers, you will be able to access this wealth of information. By all means start with the local BBSs and go from there to wherever the telephone utilities touch an other computer. Enjoy the free dom and value you Apple and modem offer you.

Article rekeyed and submitted bx Tom Gates.

## Commentary by Tom Gates

Since this article was originally written, ShrinkIT and ShrinkIT-GS have become the Apple W HGS standards. Also, Andy Ni cholas is now an Apple employee working in the software area. Speculation is he may be work ing on incorporating ShrinklTtype file compression directly

into the GS/OS and/or ProDOS system software.

This would have advantages for users of hard drives and even 3.5" users. Having something like ShrinkIT built directly into the system software would allow these users to store program and data files in compressed format. As the program files are run, or data files accessed, the system would automatically expand these files to their normal size for use. Then, say as a data file is resaved, the files would again be compressed for storage. Thus saving lots of precious storage space on those drives.

The IBM and Mac machines have had similar run-time com pression programs for some time. But compared to those Fve seen, ShrinkIT is blindingly fast. As an example, ShrinkIT expanded a full 3.5" disk, that was compressed to 35% of its<br>original size, in less than 40 seconds. That's faster than a lot of disk copy programs doing "from memory" disk duplication.

Where I'm headed here is that I don't believe products like ShrinkIT will be staying only in the telecommunications realm. I hope and expect that they will begin to work their way into the operating systems of the Apple II and GS. There they will still<br>provide telecommunication functions as they do today, but will also grow and become inte gral components of the operat ing systems.

Home, small business and school users have found that mass storage prices have dropped considerably over the last couple of years and many of them have taken advantage by buying hard drives for their Apple H and GS systems. But it still isn't free or really cheap. But, with a little tweaking and a few add-ons to the operating system, wouldn't it be great to routinely put 30 megabytes of files on that 20 megabyte hard drive?  $-{\rm Tom}$ 

# Apple Introduces<br>IIGS Hypercard

Apple II **Software** 

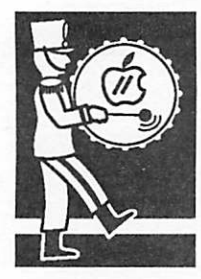

from a press release

Apple Computer, Inc. introduced today Hyper Card IIGS, a user-focused toolkit of information management software for the Apple IIGS per sonal computer. The new product will allow Apple HGS users to create their own custom software and personalize the way they store, explore and present information. The announcement was made at the AppleFest Conference and Exposition being held today and tomorrow at the Long Beach Convention Center.

"We're very excited about HyperCard JUGS," said Ralph Russo, director of the Apple II Business Unit at Apple. "Because our Apple H customers are extremely important to us, we continue to look for ways to provide product enhancements that increase the value of their investment in our technology. We believe HyperCard HGS does just that".

## Features and benefits

Like the original HyperCard for the Macintosh personal computer, HyperCard IIGS functions much like set of index cards. Users store informa tion in documents called stacks, which are made up of individual units called cards. Cards can contain text, graphics, scanned images, and even sound. Buttons on the cards can be used to link cards and stacks, and much more. HyperCard IIGS supports multiple media by letting users work with information in virtually any form, in cluding text, graphics, video, sound and anima tion. It also takes full advantage of the advanced 16-color graphics capabilities of the IIGS.

To allow customers to begin immediately using the software, the program comes with a large collection of ready-to-use stacks—plus templates and card designs to help individuals create their own stacks. The program's scripting language, HyperTalk, provides buttons, cards, stacks and utilities such as debugging tools to facilitate cre ation of sophisticated programs and speed the preparation and performance of user-designed HyperCard stacks.

With HyperCard IIGS, Apple IIGS customers have the full functionality of Macintosh Hyper Card version 1.2.5—plus specific enhancements to improve performance and take advantage of the color capabilities built into the Apple HGS. They can also enjoy the additional benefit of accessing the many stacks that already exist for the Macin tosh once developers convert them for the Apple IIGS.

GS HCard GOTO page 20

## A New Era Begins for MECO

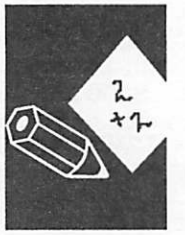

MECC, a leader in the K-12<br>school software industry was Computing in school software industry was sold to an affiliate of North<br>filiate of North the Schools a American Fund II a Chicas American Fund II, a Chicagoand Fort Lauderdale-based specialty acquisition fund.

Previously owned by the State of Minnesota, MECC grew out of a long time commitment to computers in education. Estab lished fifteen years ago as a service agency to provide com puter expertise to Minnesota schools, MECC evolved into a from a press state-owned public corporation<br>release that currently provides softrelease that currently provides soft-<br>ware to schools in every US<br>state and several other countries. MECC will continue to serve the K-12 software mar ket.

> North American Fund II is committed to funding the growth of companies with high potential. Backed by investors such as the University of Texas, Ameritech's pension fund, and American Family Mutual Insurance Company, the North American Fund II is prepared to assist MECC's continued leadership in educa tional computing.

"The use of technology in schools provides great promise for education," explained Charles L. Palmer, President of North American Fund H. "We're pleased to have this opportunity to assist MECC on their continued growth. In ad dition, we look forward to the opportunity to keep MECC in the forefront of the educational computing business. We'll ll continue to have a stake in the company's ownership and fu-<br>ture success."

Former Minnesota State Com missioner of Finance Peter Hutchinson said, "This sale is a logical next step in the evolu tion of MECC. The organization

MECC GOTO page 20

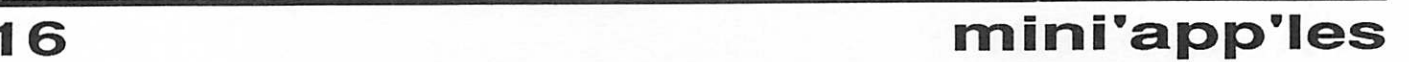

## MECC continued from page 16

is a good example of an experi ment that worked well, the State of Minnesota invested in starting an organization to serve the kids in Minnesota schools, which evolved into a viable commercial enterprise. Now the state gets its return, and schools continue to receive the benefits of high quality software. A definite win-win , situation."

### GS HCard continued from page 16

"Now Apple IIGS users and third-party developers can enjoy the same power, graphic tools, text editing and scripting abili ties that Macintosh HyperCard users have had — but with the added advantage of color," said Tom Weishaar, A2-Central editor and board member of the Apple II Developer Association. "With HyperCard IIGS, Apple is delivering in a big way on its promise to continue supporting the installed base of Apple  $II$  customers and developers."

## Availability, Configurations, and Price

HyperCard IIGS will be sold only as a stand-alone kit, with six program disks and three manuals. Included will be nine ready-made stacks (programs) for productivity, learning/games and inspirational/creative appli cations.

To use HyperCard IIGS, customers will need an Apple HGS with at least 1.5MB of RAM (2 MB are recommended), system soft ware 5.0.4 or subsequent ver sion, one 800K disk drive and a hard disk drive or connection to a network environment. The program will be widely available through authorized Apple deal ers at a suggested retail price of \$99 in mid-February 1991.

For more information contact Sandra Bateman, Apple Com puter, Inc. (408) 974-5460.

from AppleLink, contributed by, Jim Horswill

**MARCH 1991** 

# AppleWorks Resource Guide<br>for Teachers and Parents

For most of us, when you men tion AppleWorks the words productivity or business come to mind. The last thing you probably would think of is edu cation.

We all know that our schools use Apple IPs in a variety of ways for education. The meet ing room we use at Murray Jr. High is a prime example—there must be twenty or thirty Apples installed there alone. What a lot of us have failed to realize is that AppleWorks has become a valuable part of the educational process.

What brought this to my atten tion was Claris' recently re leased second edition of The AppleWorks Resource Guide for Teachers and Parents. I sent for the book thinking it was an educational approach to teach ing AppleWorks. It turned out to be education with AppleWorks! The inside front cover describes it best - How to Find and Use Materials for Teaching with AppleWorks and AppleWorks GS.

First published in 1988, the Resource Guide could be consid ered a catalog or reference book of who's who and what's what for AppleWorks. The secondary purpose of the Resource Guide is to trigger new ideas. We all know how flexible AppleWorks can be. Given a different ap

proach and a few new ideas who knows where AppleWorks can take us?

The Resource Guide is divided into sections dealing with available templates, how to write and use templates, ex ample lesson plans and lists of additional resources, publish ers and suppliers.

The templates (over 140 of them) are separated into class room and teacher utility groups. They are listed alpha betically by name with indexes to cross reference subject area and grade level. The templates cover grades 1-12, and the subject areas used are lan guage arts, math, science and social studies. The source and price is also identified.

There are ten lesson plans provided, built on using tem plates for instruction. The subjects include "What's So Periodic about the Periodic Table of Elements?" (grades 9- 12), "The Planets" (grades 6-9) and "All About Me" (grades 2- 4). Reviewing these lesson plans provided a very refresh ing look at new ways to use AppleWorks.

The resources include a mindboggling list of 80+ items of hardware, software and books related to AppleWorks and AppleWorks GS. There are also names, addresses and phone numbers of nearly fifty suppli ers of these products.

f you have an interest in edu cation, as a parent or teacher, this book is definitely for you. It is available from Claris by phone or mail. The cost is \$20 plus \$3 shipping:

1-800-544-8554 (Visa & MasterCard only) Claris Software P.O. Box 526 Santa Clara, CA 95052 **Computing** in the **Schools** 

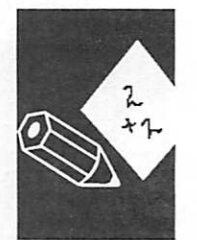

by Jim Shields

## "Flow Control Cable" Connects a Mac to an RS-232C Modem

Macintosh Hardware/ Telecom

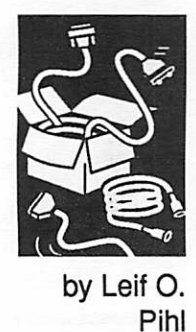

In late January, "Micro Merchants" on GEnie offered a V.42bis modem for an outrageously low price. In the process of checking up on this mo dem, I found that I would need a special "flowcontrol" cable for my Macintosh Plus.

(Since I already had a modem, I didn't need to purchase one for myself, but my friend had asked me to purchase it in his behalf, and test it out.)

If you've had your computer for any period of time, you will no doubt have noticed various articles from time to time regarding hooking up a RS-232C serial cable to the Mac's RS-422 serial port. (One example appears in MacUser February 1989.) At the risk of appearing to beat on a dead horse, this is another such 'article.' The difference is that I intend to tell you how to make a "flow-control" cable, as opposed to the more conventional and simple cables. It should work an virtually any modem, especially the newer data compression-type modems. The fig ures below explain what I found out.

Note: The shielding from the cable should some how be connected up to the shielding on the connector!

Both Pin 4 and Pin 8 on the Mac should be connected to Pin 7 on the modem.

Leif O. Pihl, 3338-37th Avenue South, Minne apolis, MN 55406-2139, (612) 729-8277. »

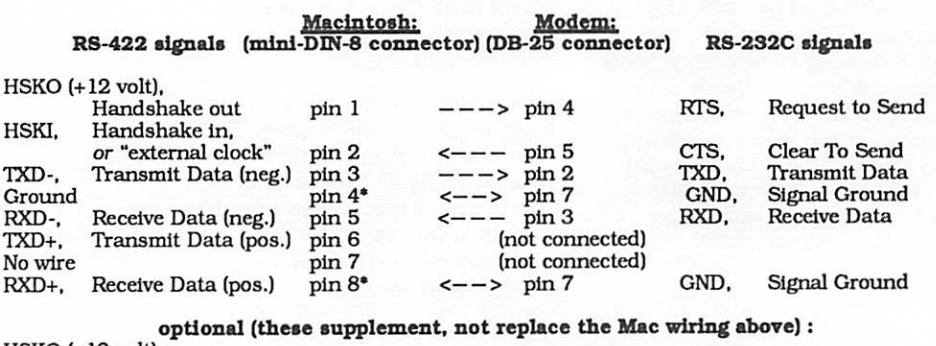

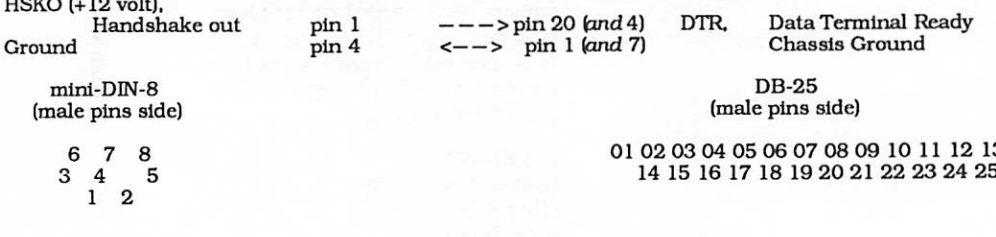

## \$249 Accelerator

Macintosh **Hardware** 

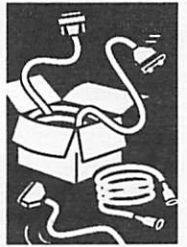

from a press release At MacWorld Exposition Brain storm Products demonstrated an innovative bus accelerator upgrade for compact Macin toshes which delivers Mac-II performance for only \$249.

Unlike existing accelerators for the Macintosh, the Brainstorm Accelerator<sup>™</sup> not only adds a<br>specially designed high-speed 68000 processor clocked at 16MHz but also re-configures the Macintosh bus to run at 16MHz, allowing memory and input/output chips on the Mac's motherboard to run at the same speed as the 68000. Ex isting accelerators do not in crease the operating speed of the bus beyond its original clock rate of 8MHz, and are thus forced to slow down to accomodate the slower memory and input/ouput chips on the motherboard.

The Brainstorm Accelerator triples the speed of graphics operations and increases SCSI hard drive transfer rates by as much as a factor of five. Computationally intensive processor tasks, such as re calculating a complicated spreadsheet, are accelerated by a minimum factor of of 250%.

At the core of the bus accelerator's design is a propri etary high-density Application Specific Integrated Circuit (ASIC), which takes control of key timing signals on the Macintosh motherboard. "The bus ASIC and a 68000 at 16MHz allows a Plus or SE to run 28% faster than a Mac-II; it also reduces our design to a two chip system, which is su-<br>per-reliable and costs less than a fourth of comparable 68020or 68030- based systems," said David Zampino, Brainstorm president.

The accelerator for the Macin tosh Plus is scheduled to ship in mid-February, while a ver-

Accelerator GOTO next page

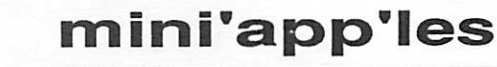

## Docucomp by Advanced Software Serves Writers and Editors on Macintosh

Macintosh **Software** 

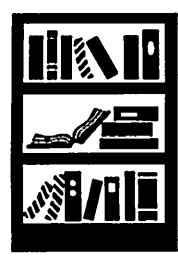

from a press release via Mac News **Service** 

Can you recall a time when you've changed a document and wished there was an easy way to demonstrate your changes to others — or when you reviewed a document and wondered how it compared to an earlier draft? Now there's a totally automatic<br>way to show how one version of a document was changed to produce another. DocuComp, a<br>unique and powerful program for the Apple Macintosh (and the IBM PC) compares any two document versions and then finds changes as minor as an inserted comma and as major as a complete rearrangement of text.

Some of the people who find<br>DocuComp useful include:

- Technical writers who need to list changes for an editor<br>• Government workers drafting
- regulations or legislation<br>Government contractors who
- need to implement version control

## Accelerator continued from previous page

sion for the SE is to be available in May. A ver sion for the Macintosh Classic is also planned, although the company has not set a precise re lease date. Under development are options to add a 68882 math coprocessor and to upgrade to a 68030 CPU, both of which will be simple plug-in upgrades.

Brainstorm Products has been developing hard ware upgrades for the Macintosh since 1985. The company has been shipping its high-reliability Brainstorm Memory and SCSI upgrades since 1987.

This information is provided to the Apple Devel oper Group by the product's developer. Apple cannot warrant any third party's product. Please consult the Apple Products & Ref Library, MENU/Software Library, or Redgate Buyer's Guide Library on AppleLink, or contact the thirdparty company directly for more information.

Contact David Zampino, Brainstorm Products, 1145 Terra Bella Avenue, Mountain View, CA, 94043,415-963-2131, AppleLink: D6800

from AppleLink, contributed by Jim Horswill #

- Attorneys redlining contracts
	- Programmers reviewing
	- changes in source code<br>College professors and students marking up theses and
- Translators needing to translate changes to books or manuals

DocuComp is the only Mac program that can automatically find and report your changes. A variety of screen and print for mats allow you to choose the most practical way to present the results.

**How DocuComp works**<br>Simply supply DocuComp with the names of the two files. Then, using sophisticated pattern recognition technology, DocuComp compares one file against the other and identifies all the changes. You can even compare documents from differ ent word processing programs!

Move the cursor in one docu ment and the cursor in the other document automatically follows. The Comparison Window may be the most unusual window you've ever seen. It displays both documents and lets you scroll through them in synch, while showing every change along the way. You can even automatically jump from one change to the next with both cursors always pointing to corre sponding text in each document.

The Comparison Window is an automated version of a side-byside comparison of two printed documents. Of course, with DocuComp, you'll never lose your place! You can choose how changes look on screen and in print with styled text and colors

When you need a convenient way to report or save the com parison results, DocuComp can create a new composite, or redlined document. You can print the composite or save it to

disk. Choose from a variety of formats to highlight the changes. One simple example would show inserted text under lined, deleted text struckout, and moved text in bold. For which ever way you choose to show your changes, you now have a permanent record of your comparison.

For long and complex docu ments, DocuComp simplifies the review process by producing a summary report which includes a listing of every change by page and line number. What's more, it shows you the actual text that changed. This summary is a comprehensive "road map" to help conveniently locate even the smallest change appearing in the composite document.

If you've received a document revised by someone else and you need to know what changed from a previous version, now there's a painless way to accom-<br>plish this. By scanning both versions with an Optical Character Reader (OCR), and then comparing them with DocuComp, every change will be found automatically.

## Formats supported

DocuComp directly supports Microsoft Word, MacWrite II, MORE II and 3.0 as well as plain ASCII text files. Those<br>using other word processors can save as ASCII before using<br>DocuComp. For comparing versions of source code, DocuComp has a special Program Listings mode. DocuComp can also di format without the need for file conversion.

## Advanced features

DocuComp gives you many op tions. You can print line num bers and revision bars (a

DocuComp GOTO page 21

## Mac Beginners: How Do I Cope at Kinko's?

**Macintosh Hardware** and **Software** 

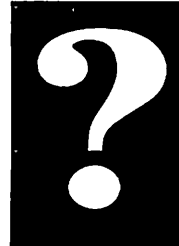

by James Horswill ©1991

I'm sure that many of you who read this Newsletter are using an ImageWriter to print your documents. While the ImageWriter is a fine printer, there will come a time when you will need 300 dpi output, and at that point you may either have to find a friend who owns a laser printer, or make a trip to a place like Kinko's.

Kinko's is a chain of copying centers where you can rent a Mac and a LaserWriter for a few hours. This means that you can get 300 dpi output any time you need it. (I mean that liter ally. At least some of Kinko's outlets are open all night). Of course, Kinko's is not the only business offering these services. Many others offer Mac and printer rental, some at a very sophisticated level. The Elec tronic Easel has Mac IPs, scan ners and color printing, for example. I suspect most novices go to Kinko's, however, so HI use it as my example. What I have to say applies equally to the other services.

#### At Your Home or Office Selecting a driver

Let's assume that you are writ ing a simple report in Mac Write. If you're going to print it at Kinko's, you should plan for that from the begin ning. As soon as you open MacWrite, go to the Apple menu and call up the Chooser. If you normally print on an ImageWriter, you will probably find that it's selected. Select the LaserWriter instead.

## Adding items to the Chooser window

If you don't find a LaserWriter icon in the Chooser window, it means that there is no Laser Writer driver in your System folder. Close MacWrite, and insert the Printing Tools disk. It's one of the System software disks that came with your Mac or that you have purchased from the Club or a dealer.

(Note: System software on 1.4 meg high-denisty floppies may be labelled differently.) Drag the icons for the various LaserWriters into the System folder on your startup disk, and restart your Mac.

Let's assume that you have a LaserWriter driver showing in your Chooser window. There may be more than one, depend ing upon how many you placed in your System folder. Select the LaserWriter icon, and you will see this dialog:

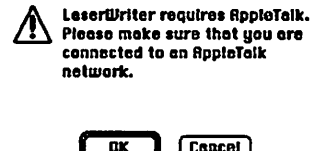

Click OK I know you're not connected to an AppleTalk net work. Pretend! You'll see an other message that tells you to open Page Setup. Do that too. It's under the file menu. You should choose Page Setup every time you change printer drivers, because this tells the Mac about the change.

It's important that you use the LaserWriter driver while pre paring your document, because the Mac formats documents differently, depending upon which printer driver is currently active. If you prepare your docu ment with the ImageWriter selected in the Chooser, and then try to print it on a Laser Writer, line and page breaks may change.

## Selecting typefaces

It's also important that you use the proper fonts in preparing your document. Be sure that you don't use ImageWriter<br>(bitmapped) fonts. They're the ones that are named after cities. Common ones are Geneva, New York, Monaco and Chicago. If you use any of these fonts, the LaserWriter will either print them at 72 dpi, or substitute

other fonts for them, depending upon what options you choose in the Print dialog.

[Editor note: In the beginner's world, the "city" generalization noted above is still accurate, but it is becoming less reliable for people who work with large font libraries. Many new laser fonts are named with no regard for the city rule.]

You should also be aware that the LaserWriter you use will probably only have the built in LaserWriter fonts called "resi dent fonts." These are Times, Courier, Helvetica, Helvetica Narrow, Symbol, Avant Garde, Bookman, New Century Schoolbook, Palatino, Zapf Chancery, and Zapf Dingbats. If you use any fonts other than these in your document, you will have to bring them to Kinko's. The manual that came with the fonts will explain how to down load them to the printer. Don't forget to bring the Downloader utility—it should be on the disk with the fonts.

 $\widehat{\phantom{a}}$ 

 $\rightarrow$ 

Two kinds of screen fonts It's also a good idea to use the Apple versions of the screen fonts for whatever fonts you're using in your document. Fonts designed for use on laser print ers are sometimes referred to as "outline" fonts, for reasons which needn't concern us here. Each comes in two parts: a screen font and a printer font. The screen font is a bitmapped version of the font, and the Mac uses it to draw text on the screen. The printer font is what the laser printer uses.

The screen versions of the stan dard LaserWriter fonts that I listed above all come in at least two forms: Apple and Adobe. The Apple versions are the ones that you get with your System disks. You get the others when you buy the fonts from Adobe. (A number of them come with Adobe Type Manager, for example). The problem is that

Kinko's uses the Apple screen the Adobe versions, especially if you use Adobe Type Manager. This can lead to subtle changes in output. I keep a separate suitcase file on my Mac that<br>just has the Apple screen fonts in it. I use Suitcase II to open this file, and close the file with the Adobe versions, whenever Fm going to print a document at Kinko's. Of course, there is always the possibility that the Kinko's you use has changed to the Adobe screen fonts. All you can do is ask what they're us ing.

Apple doesn't provide the screen fonts for most of the standard LaserWriter fonts on the System Disks. However, they're free, and most Kinko's outlets will supply them to you if you bring in a formatted disk. Having these extra screen fonts on your Mac means that you have a far wider choice of fonts from which to choose. Don't use too many in one document, however, or youll be guilty of "ransom note typography," a tasteless jumble of typefaces.

#### Previewing on an **ImageWriter**

Now you can create your docu ment just as you normally would.

If you wish to "preview" it with your ImageWriter, select the ImageWriter icon in the Chooser, and choose Page Setup from the file menu. Be sure that you choose Tall Ad justed. This assures that the output you get from the ImageWriter will be as close as possible to what comes out of the LaserWriter. Do not save these changes.

## Final preparations

Now you're ready to go to Kinko's. Save your file to a disk and lock it. This assures that you won't pick up a virus while you're there. Of course, if you have to make changes to your file after you arrive, you will have to unlock your disk. In this case, be sure to scan it

with virus protection software when you get back to your Mac. I know that Kinko's has protec tive software installed on their Macs, but this is one area where you can't be too careful.

Be sure that Kinko's has the This isn't a problem if you're working with old standbys like MacWrite or MacDraw, but you should call ahead if you plan to use a less common program, like Canvas. You may have to bring it with you. Be sure that you also have any ancillary files that the application needs. I once went to Kinko's with the newest version of Microsoft Word, only to discover that it wouldn't hyphenate my file without the hyphenation dictio nary.

It's a good idea to call ahead for a reservation. I use the Kinko's in Dinkytown, and at finals time, you can have a long wait. It's also wise to make sure that the Kinko's you're going to use has Macs. Some of them are just copy centers.

## At Kinko's

Be sure to preview your docu ment after you get to Kinko's. Make certain that margins and tended. If you should discover an error, by all means correct it do so), but remember to change any other copies of the file you may have as well.

If you've prepared your docu ment properly, printing it should be a relatively straight forward matter. However, re member that the printers at Kinko's are on an AppleTalk network. That means that sev eral Macs may be using the same one. If there are several documents ahead of yours, you may have to wait a bit. Also, be aware that documents with complex graphics and format ting may print very slowly.

Follow these steps and you shouldn't have many problems. If you do experience difficulties, by all means ask for help. I have found the people who work for Kinko's generally knowledge able, and if they can't help you, someone at an adjacent machine<br>may be able to do so. If someone should ask you for help, please<br>give it, if you can. They may be even more confused than you are.

## DocuComp continued from page 19

vertical line in the margin saying that something has changed). You may include or ignore hidden numbers and hard page breaks. DocuComp even allows you to add your own notes to the compari son, but will never alter your original files.

About document comparison<br>People have wanted to compare different versions of their computer files as long as they have had<br>computers. Various "diff" utilities have been available as a part of many operating systems. The<br>problem was that they didn't work very well with word processed text that wraps from line to line or on text that was moved from one place to another. DocuComp was written by Dr. Cary Queen, a theoretical mathematician and molecular biologist who was one of the first scientists to analyze DNA sequences with computers. Some of the tech niques he used in building a DNA library were is the most difficult thing he has ever accomplished.

## A deal...

User Group members can order DocuComp for vanced Software. Orders must include proof of user group membership. Copies of membership cards or receipts from dues payments can be faxed to (408) 733-2335 or mailed to: Advanced Soft ware, Inc., 1095 E. Duane Ave, Suite 103, Sunny vale, CA 94086

DocuComp is available at a retail price of \$159.95. For more information call Advanced Software at (408) 733-0745. Free demo disks are available upon request.

Advanced Software, located in Sunnyvale, Califor nia is also the publisher of Intouch, a personal information manager with many features includ ing telephone dialing and envelope printing, user group discounts are also available for Intouch.

## Meet HyperCard 2.0, Make a Global Stack, and Other Matters

Hyperion Hyperpyrexia

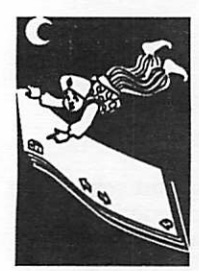

by Jason Parker (c) 1991

## Waking from the slumber.

Fm baaack! Well at least for this article. And the reason? HyperCard 2.0. Are you using Hyper Card 2.0? Are you using HyperCard? If not, I only have one question for you. Why not? You reply "Yeah, why should I Jason?" Well....first things first. First if you use HyperCard, but haven't made the switch to 2.0 yet, this column is for you. Fll tell you all about how to do it. Second if you haven't used HyperCard yet, but need a little prodding, then this column is for you be cause the same discussion still applies. Need some endorsements for HyperCard first? Let me just say that HyperCard 2.0 is pretty stunning. Sure it still needs some things here and there. But all in all, if someone told me that I could have only one piece of software on my Mac, I'd pick HyperCard 2.0. With it I could still write this column, I could still create graphics, I could still create black and white page layouts, I could create custom games, I could go on and on, and I'd still be pretty happy!

## How to get HyperCard 2.0 Up and Running

First you need to be using System 6.0.5 or greater. Don't wait! Do it immediately! Hyper Card 2.0 waits! And you will be waiting for Sys tem 7.0 for too long otherwise. I'm not going to tell you how to do System upgrades here, call your dealer (it's free—you should know that). Ok. You've got System 6.0.5 now and you've got Hy perCard 2.0. Now, for those of you who have been using HyperCard before this momentous occa sion, copy all the stacks you'd cry about if you lost, including your Home stack. I say this be cause it's a good idea, not because Fve had Hy perCard 2.0 (HC2 from here on thank you very much) corrupt any of my stacks yet (it hasn't). Second, and this is a biggie, rename your present home stack something else like, "Global Stack." The reason "Global Stack" is a good meaningful name is because with HC2 you can start using stack "Global Stack" to allow its scripts and re sources to become available at all times no mat ter which stack you happen to be in. (for those in the know, these stacks work just like a single home stack did in the HCl.x days.) The idea here is to keep all your specific scripts and resources that you used to put in the Home stack into a "Global Stack". Then you can keep your Home stack relatively clean and easily replace it with others that Apple...I mean Claris...may release in the future. If you are new to HyperCard, don't fret, you can create your own "Global Stack" in a minute. Now you can copy HC2 on to your hard

disk. (You do have a hard disk don't you! No? Geez this is the 1990s.. Hard disks are not free, but they're worth it!). Double click on HyperCard 2.0 and you see your new Home card (I like it, I like it!).

## Make a Global Stack

Ok. Now, if you're new to HyperCard click on the HyperCard Tour button. Do it now, become amazed (remember everything you'll be seeing is HyperCard at work) and then come back. Next, pull down the File menu and choose New Stack..., name it Global Stack and go back Home (Press command-h—Hey you're using Hyper Card! If you ever need help choose the Help item from the Go menu).

Ok, next (everybody now) press command-4 to go to the last card, click on the big 5 to allow script ing, and type in your name near the top of the preferences card. Press command-1 to go back to the first card (For you newcomers command-1 (cmd-1 from here on, thanks) always brings you to the first, cmd-2 to the previous, cmd-3 to the next, and cmd-4 to the last card in the present stack. Try typing into the message box nav" this brings up a new palette of navigation but tons for moving around HC—pretty cool uh!

Now we are going to edit the script of your Home stack (the Home stack provided by Claris—no body is confused are they?) Pull down the Objects menu and choose Stack Info... Now press the Script button. Wow! A real window showing a script (that's for you HC types). Scroll down a little till you see this script:

```
on startup — Requires handler: getHomelnfo
       - gets and sets the user's prefer-
  ences
       getHomelnfo
       checkForMissingFonts
  pass startup — so others can use it end startup
Simply add the line: start using stack "Global
```
Stack" or whatever you named it. Like this: on startup — Requires handler: getHomelnfo

- gets and sets the user's preferences

getHomeInfo<br>checkForMissingFonts

- add any start using lines here
- for stacks you want the script & resources

— always available

start using stack "Global Stack"

mini'app'les

start using stack "Power tools" pass startUp – so others can use it<br>end startUp

I added the stack Power Tools that Claris gives you too. It's got some neat stuff, and you'll want it also as a global stack always available (Yes you can have more of these type of stacks!) This is the only change well make to your Home stack script. You shouldn't really make any others either, be cause from now on your Global Stack takes its place for where to put handlers you always want available. (Handlers are the individual sections of code in a script starting with "on" or "function"). Now let's go edit the script of your "Global Stack". Choose menu item Open Stack... from the File menu and pick your "Global Stack" from the file list. We need to convert this stack to HC2 format now (remember to save copies of any stacks you want to convert first and then convert them you'll never be sorry—'cause you're never going to run the old HyperCard again!) Pull down the File menu and choose Convert Stack. Ok, now pull down the Objects menu and choose Stack Info...and click the Script button (got it now?). If you copied your "Global Stack" from your old Home stack, then delete the handlers that Apple had put there (if you never added any of your own then delete them all!). Be sure to delete the startup, resume, getHomelnfo, and searchScript handlers.

## Global Stack Script

Okay, here are some of the handlers I put in my "Global Stack" script:

HYPERCARD Enhancement scripts<br>by Jason Parker - Most of the following handlers allow quick short cuts to — enter into the message box (you're new to HyperCard?) cmd-m — gives you the message box into which you can type just — about any HyperCard command-and now that you've got — these scripts in your global stack you can type in the — handler names to do the actions listed! — For instance if I ever want to edit this script — I simply type into the message box 'gs' and viola! — here I am without having' to go to the Global stack first! on gs edit the script of stack "Global Stack" end gs on edHome

edit the script of home end edHome

on ht what — to get help on hyperTalk hyperTalk what end ht

on developerStack — you probably don't have this go to "Developer Stack" end developerStack on dev developerStack end dev

on powerTools<br>go to "Power Tools" end powerTools on pt powerTools end pt

on superGrouper palette "super grouper" end superGrouper on sg superGrouper end sg

- hey hey for you scripters<br>- this stuff is great! on vw show the variable watcher end vw on mw show the message watcher end mw

on resEdit open "SpaceStation:ResEdit" endresEdit

cnsuperPalnt open "SpaceStation:SuperPaint" endsuperPaint

onwriteNow open "SpaceStation:writeNow" endwriteNow on word open "spacestation:MS word"

end word

on pascal open "SpaceStation: wizard: Lightspeed Pascal:Think Pascal" end pascal on thinkC open "SpaceStation:wizard:Think C Folder:Think C" end thinkC on moveBack — allows you to click on objects — to move them from card layer — to the background layer repeat<br>set cursor to busy put "click on an ob ject to move to the back ground" pause put empty hide msg wait until the mouseClick put empty into object repeat with i = 1 to the number of cardbuttons if the mouseLoc is within rect of cardbtnithen<br>put "card button"&&i into object put "cut button"<br>into cutIt put "paste button" into pastelt end if end repeat repeat with  $i = 1$  to the number of cardfields if the mouseLoc is within rect of cardfldithen<br>put "card field"&&i into object put "cut field"<br>into cutIt put "paste field" into pastelt end if end repeat if object is empty then exit repart put object select object doMenu ("cut" && (word 2 of object)) doMenu "background" pause doMenu pastelt doMenu "background"

## MARCH 1991

end repeat choose browse tool end moveBack onlistHandlerswhat - list s the handlers of any object -hey this is GREAT! if what is empty then ask "Enter: stack,background,card, or object" with "stack" if it is empty then exit listHandlers put it into what endif if what is not in "stack, background, card, object" then error "You must enter stack,background, card, or object." exit listHandlers else if what is "ob ject" then set cursor to busy put "click on an ob ject to move to the back ground" pause put empty hidemsg put clickObject () into object if object is empty then error "No object selected" exit listHandlers endif else if what is "stack" then put the name of this stack into dotect else if what is "back ground" then put the name of this background intod<del>oiect</del> else if what is "card" then put the name of this card into object endif put "••• HANDLER LIST of " & object &return into handlerList puthandlers (object) after handlerList —Display is a stack I created to displayvarlableat -anytime. I've uploaded a copy into the mini'a'pples BBS - you could dump handlerList intoafield instead

— if you wished, but you need a handy field! Well -that is what I created Display for-a handy field display handlerList endUst Handlers function handlers object -gets the script of an object,

-returns only thelinesthat start with — on or function, de leting all others put the script of object into theScript put empty into list repeat with  $x = 1$  to the number of linesintheScdpt set cursor to busy<br>get word 1 of 1 inex of the Script if it is " on" or it

is "function" then put Linexcf theScript firetum afterUst endif end repeat end handlers

functionclickObject -please prompt user for type of actionbeforecalling -clickCbject, askingthemto - click Object () returns the object clicked on put empty into object wait until the mouseClick repeat with i=1 to the number of cardbuttons if the mouseLoc is within rect of cardbtnithen put "card button"&&i into object endif end repeat  $repeated with i = 1 to the number of  
cardfields$ if the mouseLoc is within rect of cardfldithen<br>put "card field"&&i into object endif end repeat retumcbject erriclickCbject

ondeleteCards - allows you to delete cards in a

stack answer "Do you wish to delete some cards?" with "No" or "Yes" if it is "No" then exit deleteCards go to card 1 repeat - handle delet-<br>ing first card repeatedly answer "Delete this card?" with "No" or "Yes" if it is "Yes" then doMenu "Delete Card" else go to next card exit repeat end if end repeat<br>repeat - delete rest of the cards until first card answer "Delete this card?" with "No" or "Yes" if it is "Yes" then doMenu "Delete Card" else go to next card<br>end if if the number of this card is 1 then exit re end repeat end deleteCards on error what — this simply allows you to display — error messages in your scripts put msg into oldMsg put the visible of msg into mVis if what is empty then put "Unknown error" into what end if put what wait until the mouseClick putoldMsg if not mVis then hide msg enderror on pause

-End WOW!

wait 50 end pause

Hey there is some neat stuff in there—poke around. One more

mini'app'les

## 24

step: In order to activate the script of your Global stack, re start HyperCard. It will execute the start using stack line in the startup handler, or type the line into the message box.

### Creating your own stack

In my last article Oast May or so, gasp!) I wrote about how to start creating your own stacks. Because of the theme of this article I think it's appropriate to repeat that section here. It's easy, it's fun, and most impor tant you'll enjoy it!

#### Five Steps to Create Hyper Card Stacks

- 1) Choose "New Stack" from the<br>File menu and name it.<br>2) Choose Background from the
- Edit menu and then choose "New Field" from the Objects menu.<br>3) Resize and move the field to
- some location. (See the HyperCard doc for how to do this.)<br>4) Name each field and make it
- either a rectangle or scrolling field for now. (Double click on a field to do this.)
- 5) Choose the browse tool and enter some data!

Now you have a working stack! Use the navigation palette (type nav into the message box) to move around. To speed up this process you could begin by copy ing another stack in the first place. The Stack Templates stack found in your HyperCard disks is also a good place to start. The key is never to let a problem stop you. When you can't seem to figure out how to do something, don't shake your head thinking "The computer generation belongs to the kids!". Shake your head and say "111 start with the index in my manual." The Mac is notorious for making people believe that manuals are obsolete, but that is ridiculous. What is true is that the Mac is the easiest com puter for a beginner to use with little resort to manuals. How ever to do really useful work and to begin to understand your computer, a manual should be

readily used, not scorned.

In HyperCard there are three tools that everyone should learn to use as early as possible. They are:

- 1) The Browse Tool-
- HyperCard's default tool (and everyone's favorite)
- 2) The Button Tool—Used to 3) The Field Tool—Used to ex-
- plore and modify fields

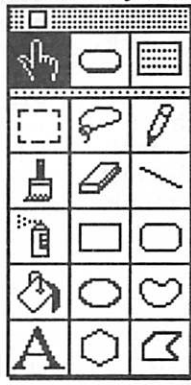

The HyperCard Tools window, with the infamous Browse Tool selected. These three tools are found at top of the Tools window (or Tools menu). By setting the userlevel to 5 (To allow scripting

permission—Enter "set userlevel to 5" in the message box) a HyperCard user can poke around stacks with abandon. Don't be shy! (Though copying a stack of importance beforehand would be prudent.) Once you have a stack started and have begun to enter data, you'll begin to have more ideas of how it should work. From here just read documentation or poke around in other stacks to find the how to do what you want. Soon you'll be programming HyperCard with the best of them! As the Roman rule says, "The one who says it cannot be done should not interrupt the

one who is doing it!"

There is a lot of neat stuff to play with in HC2.. I hope to be back soon to talk about them. Creating your own palettes would be a fun thing to do-

Yo Later!

ummm?

**HyperBytes** 

Making your scripting easier

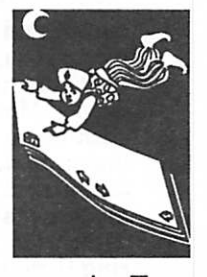

by Tom Edwards

### Oh! I hate when that happens...

Bugs, bugs, bugs. Every new program release has its share, and some more. Early indica tions from those messing with the final beta releases of Hyper Card 2.0 suggested that it made a clean transition in converting most all of your earlier stacks to 2.0. Shortly after its official release, however, I began to see some users' comments (nay, screaming reactions of despair!) that all was not right in HyperLand.

I am certainly no "power user" of the program, attempting to push it to do herculean data management tasks with its at tendant complex scripting, but have encountered a few strange things in my own slow and lum bering way.

Some (perhaps all) of the "anomalies" relate to new fea tures within the program. My latest encounter was with a converted stack that lost track of backgrounds. This seems to relate to some of the other bugs that I read about, even to the extent that some (obviously accomplished HyperCardians!) were writing their own "conver sion" routines to move stacks from 1.x documents to 2.0.

My short list is nothing, com were on the "official" bug correction swatlist for HC 2.0v2. Here's a couple of personal en counters of the HyperCard kind, just to let you know that extra terrestrials probably haven't inhabited your converted stacks... just a few bugs:

A time routine which worked in 1.5 came up with some aberrations after conversion. I still haven't squashed this one, although the new "dateTime" function may hold the key. You (apparently) still need to set the system clock to 24 hr format to get it to recognize a number format

## MARCH 1991

such as "10:33:46" as 10 hours, 33 minutes and 46 seconds. However, the vari able "50:35" was not seen as a mimsec time number. It acted like HyperCard was trying to read it as 50 hours and 35 minutes but rejecting it because there are only 24 (not 50 or more) hours in a  $"00:50:35"$  made it OK, and the add-up routine accepted the numbers if broken up to a series of "20:00, 20:00, 10:35", totaling them correctly as "00:50:35".

More perplexing, is a problem with the "new card" routine recognizing the cor rect background after being converted. I thought that the stack made a successful it for some time polishing its graphic appearance. When I tried to add a card, handlers that referred to a specific background ID complained that it was not there, even<br>though inspection of the "Info" for the background said that the ID was correct. The "final solution" to work around this required that I duplicate all of the cards of the errant background, de lete the old cards and change the handler references to the ID of the newly "cloned" background. End of com plaints.

## Don't kill the messenger...

I've been starting to work with HyperCard system messages to trigger action, such as adding field is closed rather than needing to click on a button to do the addition.

"Whoops!", you say? What is a "message" and how does it get sent? Who gets the message, and what happens with it when it's received? Those are all good questions, but I'm really not very versed in providing all the answers for you, much less all the right answers. But here's a bit of a rundown, as I currently understand it.

- \* HyperCard sends messages in response to any suspicious activity. Matter of fact, it is even sending messages when you are not initiating any down the HyperCard Halls that "nothing is happening" and the HyperCard engine is "idle." Push the button on the mouse and a new gaggle of messages goes out (briefly) that "the mouse button is down." Moving the mouse, clicking on the screen, clicking on text, moving to another card, leaving a field... all these, and more, have associated "messages" that all of the nooks and crannies of HyperCard know just
- Messages have a defined. order of where they are first passed to and where they go next. Basically, they start with the buttons or fields on a card. They pass from there to the card, then to the back ground, then the stack you are working on, to the "Home" stack and then to the itself. If a message is caught by a "handler"... for instance, an "on mouseUp" script in a button where it triggers some action... that ends the mes sage, since its usefulness is presumed to be over at that point. If not caught some where along the path, the message finally gets to Hy-<br>perCard, where it is discarded if it's a legal message, or may trigger a dialog box to alert you that a non-legal message wended its way through the HyperCard
- You can initiate a message in a script, rather than by re mote control of a button push or mouse move, and send it to a specific place or just holler it out hoping for it to be caught somewhere else. You can also catch a message in a handler you write, do some action in response to it, then breathe new life into it

by "passing" it along so other handlers have a chance to react to it.

If you are aware of the "auto matic" messages that Hyper Card sends as objects are for them in your handler script and cause action to occur with out the deliberate need to "push a button" to trigger the action.

That's what I meant in the opening of this HyperByte. By<br>knowing that once I had entered a series of numbers in a field, exiting the field (as with a tabKey press) sends the "closeField" message. Placing a handler in the script of the field (or some other place in line to hear the message) that begins with "on closeField," then totals the numbers without the need to take a specific, separate action to add them up, because it is triggered by the "closeField" message that it receives.

There's a lot more to this than Tve touched on here: where do you place a handler so it will catch the message that you are looking for; what are the mes sages; which ones should you pass along; when should you send out your own message and more. If you really want to wring a bit more out of Hyper Card, this is a good area to explore. Pick up one of the "how to" HyperCard books for more detailed (and undoubtedly more accurate) information on mes sages and scripting. Or, bring your questions to the next HyperCard SIG meeting (check the Calendar of Events in this newsletter for time and place).

Finally, you can make the com-<br>puter do something for you, instead of the other way around.

Whoops... I goofed. In an article for the newsletter about the "patched"<br>HyperCard 2.0 issued by Apple with Macs (beginning about October of '90), I provided a series of<br>steps that you could take to gain full utility of the program. The steps began by suggesting that

you perform some minor surgery on a "copy of the program." Actu ally, all that you need do is make a copy of the "Home" stack, re name the original "Home" stack to "OldHome" stack (or some other name that fits your cre ative juices, if you don't like cot tage cheese) and then rename the "Copy of Home" stack to "Home" stack.

It is the stack provided by Apple that "limits" your value received, and not the applica tion "HyperCard." These two items, however, are inexorably linked so tightly that it is hard to think of them as separate entities. Nonetheless, modifying a "copy" of the "Home" stack is what I should have said in the article. If my unthinking linking caused you any trouble, I apolo gize for any confusion it might have entailed. If you have any lingering problem from it, con tact me immediately (612/ 478-2300) and I'll get you back on track... (or should that be "stack"?)

More bytes later...TWE

## Announcements continued from page 8

database program. My intent will not be to sit up front and just quickly run each of the three database programs, but to show some quick model ing tips using common examples of the type of databases you may try to set up.

I hope that this will be fun and informative and will be looking forward to seeing you all at the March meeting. Meeting loca tion is Burnsville High School Rooms C264 & C266 Begins at 7:00 pm

Contact Tom Michals (452-5667) for more information. .

## A Portable Light For My Mac Portable?

I love my Mac Portable. Yes, it's heavy and overpriced but still it IS a Mac. I do have problems trying to see the screen in dim light.Apple spent millions coming up with stateof-the-art screen technology, but someone failed to realize that all of us would not be us ing the portable on a sunny Cupertino afternoon.

There is a solution thanks to all those insomniacs who read in bed. It's called "Beam & Read."

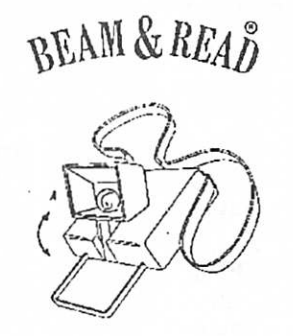

B&R is a portable night light designed for bedtime readers but can be used for any activity where you need a small but powerful focused light. B&R is designed so that it hangs around your neck resting on your chest like a medallion.

The unit is one piece but the actual light is a small, adjust able rectangular box that flips up and throws a powerful beam of light. Inside, the large soft white reflector diffuses the light for wide area dispersal. The beam spread covers the entire Mac Portable. The pow erful Ektron bulb (two addi tional bulbs are included and a standard 4.8 volt screw base bulb can be used also) auto matically goes on when you flip the light head up and goes off when you close it.

An adjustable strap, combined with the adjustable light, gives you all the angles you need for

proper viewing. However, you do need to find the proper view ing angle so you don't get hit with glare on the screen.

The unit takes four double AA batteries. Aback panel slides open for installation and there is room for storing a spare bulb. The unit also has an AC adapter jack so that you may use it with a lighter plug in your car, or a 120v or 220v house current. I don't know how long a bulb will last but I am impressed with the bulb's brightness.

I looked at a number of differ ent kinds of portable lights that might do the job and the Beam & Read is the best I found so far. By hanging around the neck it doesn't get in the way of typing, nor do you need to at tach it to the Mac. It broad casts a wide area, and is a powerful and steady beam of light. I turned off all the lights in my room and the B&R was strong enough to let me type without any strain. Naturally, you wouldn't want to use the B&R for hours at a time but for those occasional times when you need it, it's nice to have. It's small compact size fits neatly in the Mac portable car rying case, and even fits into your shirt pocket.

The Beam & Read is made by EK Success LTD, 611 Indus trial Rd, Carlstadt, NJ 07072.1 bought mine at a local Waldens Book store for \$14.95. Prices may vary depending on your location. B&R has a one year limited warranty.

So if you own a Mac portable and you find yourself in situa tions of low light, a Beam & Read is an inexpensive alterna tive to eye strain.

©1990 MUG NEWS SERVICE

## Macintosh Hardware?

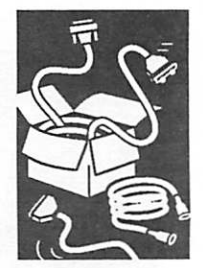

by Don Rittner, MUG News Service

## Mac Educational Competition Deadline April 1

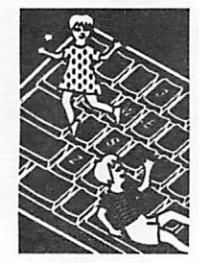

. High Techsplanations, Inc. (HT), a Rockville Computing Maryland based multimedia production comin the pany, is sponsoring The Techsplanations' Award<br>of Excellence—a national computer animation<br>Schools and educational software competition. Entries and educational software competition. Entries are being accepted for animated sequences and interactive material "used to explain and in form." All entries must be compatible with Apple Macintosh series computers.

> MacroMind's Director 2.0, Apple's HyperCard, and Silcon Beach Software's SuperCard are all off-the-shelf packages that allow for the creation of animations on the Macintosh with minimal specialized training. Entries created with these and other software packages will be accepted.

from a press  $E$ ntries may be educational software or animarelease tion for business and educational presentations<br>and may be interactive or linear. Judging will be based on creativity, technical skill, and effective use of the medium to explain and inform. The top three entries will receive The Techsplanations' Award of Excellence statuette.

> The competition has been developed to help iden tify groups and individuals involved in the pro duction of quality Macintosh-based educational materials. Selected entries will be distributed by HT on CD-ROM. Dr. Jonathan Merril, HT's Di rector of Interactive Multimedia, anticipates that through the distribution of the Award of Excel lence CD-ROM, producers and consumers of multimedia will gain valuable insight into effec tive presentation techniques used by others in volved in the field. In addition, the CD-ROM will serve as a tool through which much needed net working within a dispersed group of software developers (both professional and amateur) will be facilitated.

> "Recent developments in multimedia computer technology provide opportunities for presenting difficult concepts in ways that are stimulating and relevant both to students who are potential scientists and to those seeking to understand the increasingly scientific and technological world around them." Eleanor Carey, Esq. President Multimedia Educational Technologies, Inc. (METEC)

Entry deadline is April 1,1991. Information and entry forms are available by contacting High Techsplanations, Inc. in Rockville Maryland (301) 984-3706.

from AppleLink, contributed by Jim Horswill

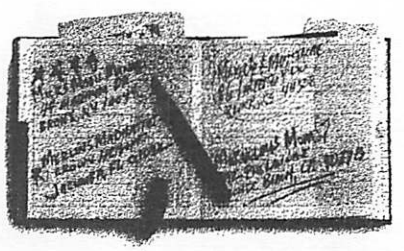

AND NOW WE'LL TRANSFORM THIS,

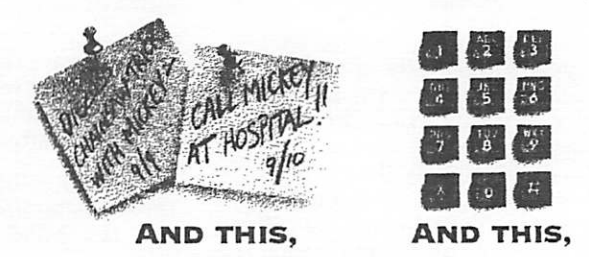

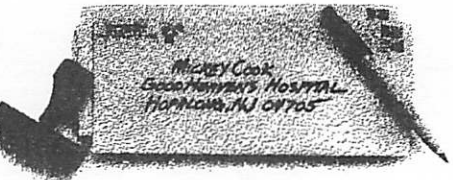

ÄND EVEN THIS.

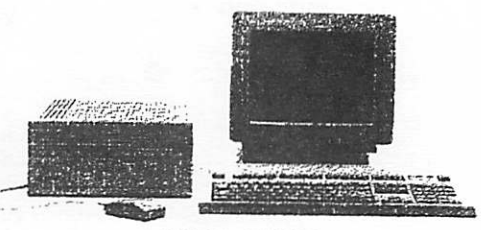

INTO THIS,

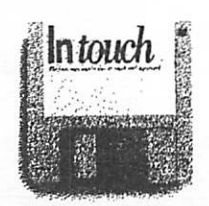

WITH JUST THIS.

Intouch organizes your names, adcresses, phone numbers, and notes faster and easier than you can pull a rabbit out of a hat. For only \$69.95, you can put unlimited names, numbers, and notes into a convenient Desk Accessory. Without any set up or programming. So you con dial your phone, print envelopes and labels, even time and date-stamp your notes at a moment's notice. If you want to get organized magically, it's time to get Intouch Call Advanced Sortware at (800) 346-5392

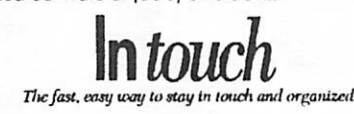

Advanced Software, Inc., 1095 Eost Duane Avenue, Sunnyvole CA 94086 (408) 733-0745<br>All products ore irrodemarks of their respective holders.

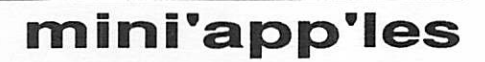

## Classified Ads\*

### FOR SALE

#### Macintosh Portable

2 megs RAM, 40 meg in ternal HD, mouse, trackball, built-in monitor, key board, carrying case, one FDHD disk drive, battery charger. Entire system for \$3500. Jay Gutenkauf (see below)

#### Apple lie

Enhanced CPU, 10 meg Sider HD, Apple RGB color monitor, Apple Monitor III monochrome monitor, 1 meg RAM, software, two 5.25 floppy drives, CPM card (Z-80), Joystick, Keypad, Super Serial card, Entire system for \$1000. Jay Gutenkauf at 454-7654 voice or 683- 9636 FAX.

### Mac SE/30 4 Mb RAM, 80 Mb 6D Hard

Disk, Carrying Case, \$3199 or best offer. Call Tom at 854-1288 (days) or 535-1506 (evenings).

#### 1200 Baud modem

Hayes compatible inter nal (works in any slot ex cept 3 on a GS or 0 and 3 on a//E and II plus), auto dial. Includes DataLinker communications soft ware. Manuals for modem and software included. \$50 Call 888-3216.

#### 5.25" Drive

Applied Engineering 5.25" half-height drive, fully Apple compatible. \$75 Call 888-3216.

#### Suzuki violin

Parent of a musical ge nius? You need this 1/8 size violin for Suzuki les sons. Nagoya, Japan, hair & wood bow, good sound, case, great shape. \$175 or counter offer. Call Linda at 777-7037.

## Apple parts

Super Serial Card \$50<br>IIGS system fan 20 IIGS system fan 3.5" drive card 50 5.25" drive card 35 Call Dave at 432-0913.

## TO SWAP

I will swap OmniPage 1.1 for Persuasion 2.0. Ask for Maridee at (612) 944-7610.

## THANKS

Thank You" to the followingfor contributing content and advertising to the January issue of our newsletter:

Linda Bryan Patrick Neal Cannon Randy Dop Tom Edwards Peter Fleck Tom Gates Emmeline Grangerford James Hosrwill Tom Michals Tom Ostertag Jim Shields David Thofern America Online Balloons Software CURIO Electronic Easel

HyperActive Software Laser Print Supply MUG News Service Robbinsdale Amateur Radio Club, Inc. School of

Communication Arts Vano Associates Your contributions of con tent and advertising are directly responsible for the success of our

## **NOTICE**

Mini'app'les Newsletter.

You can leave your ad by calling Dave at 432- 0913 or our BBS at 892- 3317. (Our Voice Mail phone number is tempo rarily out of service.) You may also mail your ad to our Post Office box.

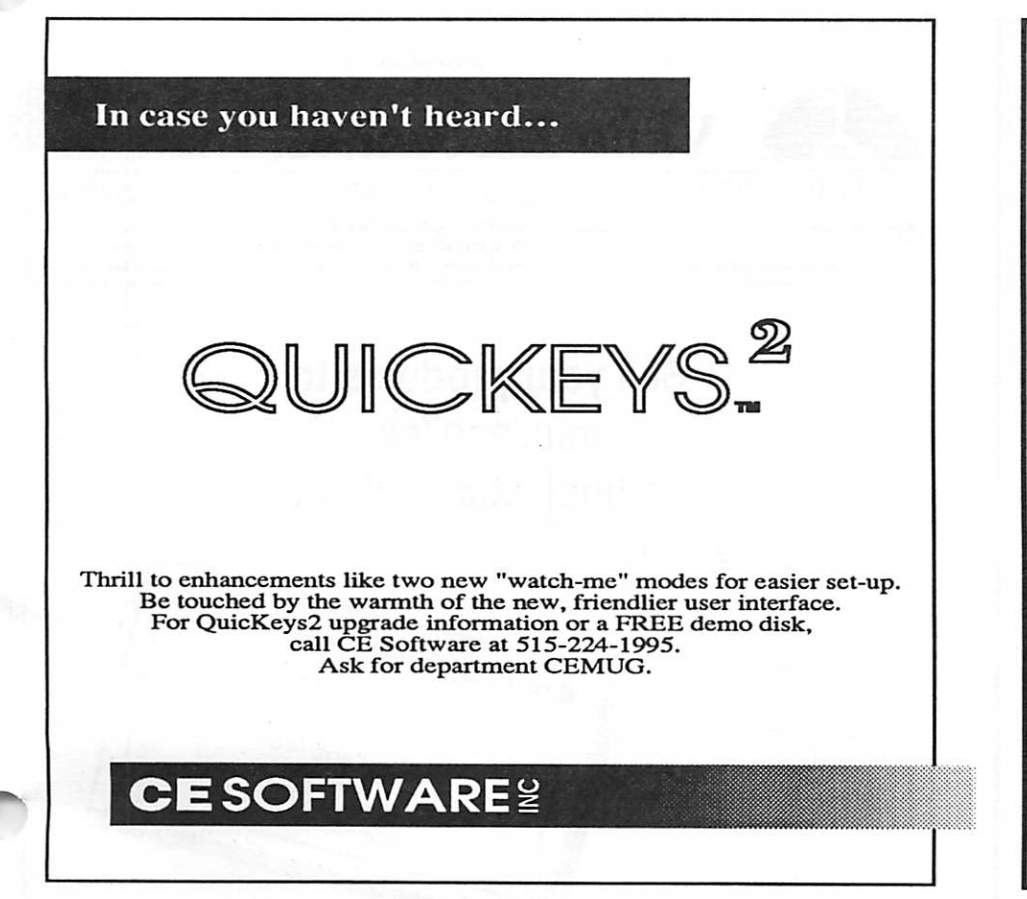

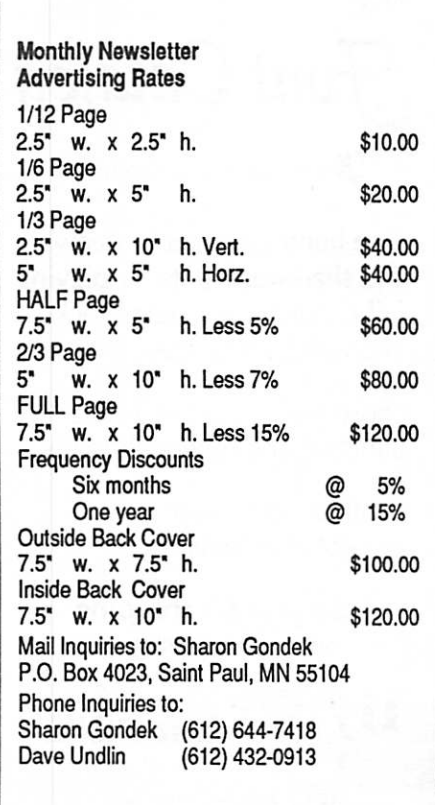

## The Easel has moved!

The Electronic Easel, the Twin Cities' first computer color graphics center is now at the center of the market.

Our new location is now serving the metro graphics market as the leading-edge Postscript<sup>®</sup> service<br>bureau, featuring:

- Mac II studio rental
- Laser printer output at
- 300dpi, 400dpi, and in color Color and b&w copy service
- Hi res transparency scanning
- The first Agfa Select Set 5000 imagesetter for true four-color
- Agfaproof color proofing

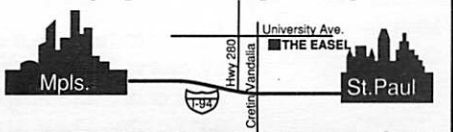

The Electronic Easel 2124 University Avenue St. Paul, MN 55114 Phone: (612) 659-2424

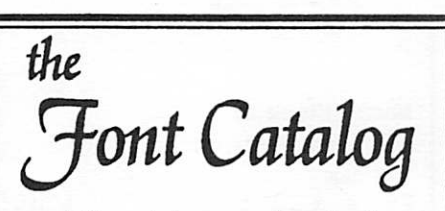

ZRnow before fjou download

One hundred pages of freeware and shareware fonts, displaying full character sets, text blocks, and various type sizes.

Loose-leaf pages are 3-hole punched and notebook-ready.

Available only from HyperActive Software.

> \$8 plus \$3 shipping MN residents add 6% sales tax

e<u>raict</u> SOFTWARE 3712 20th Avenue South Minneapolis, MN 55407 (612) 724-1596

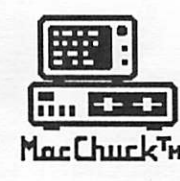

MacChuck<sup>™</sup>

## Puts Your PC in a Macintosh Window!

If you work with both a Macintosh® and an IBM® compatible PC (or laptop), the MacChuck PC Remote Control Program may solve all your DOS co-processing and file transfer problems. With MacChuck version 1.5 you can:

■ Operate DOS programs on your PC through a window on your Macintosh using AppleTalk® communications or a direct connect cable. MacChuck with AppleTalk support lets any Macintosh in the network operate a PC equipped with an Apple or compatible LocalTalk™ card. Direct cable communications is as easy as connecting the MacChuck cable between your Macintosh printer or modem port and a PC serial port.

■ Use the Macintosh clipboard with PC programs. Select a character, word, paragraph, or the entire MacChuck window and copy the text into the Macintosh clipboard. Paste the text into another Macintosh window or back to the PC.

■ Transfer one file or many. Easily copy text, non-text, and "MacBinary" files to and from the Macintosh at 57,600 baud. Fast, reliable transfers of files are done with simple PC programs that come with MacChuck.

Get connected for only \$99.95! MacChuck comes with the necessary Macintosh and PC software plus a direct connect cable to connect a Macintosh Plus, SE, or II to a 9-pin or 25-pin PC serial connector. If you have "classic" Macintosh, a mini-8 to 9-pin Macintosh adapter is available for \$14.95.

For more information, please contact us at:

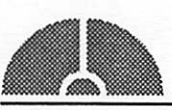

Vano Associates, Inc.

• P.O. Box 12730 • New Brighton, MN 55112 • (612) 788-9547 •

American Express, VISA or MasterCard accepted. MN, add 6%. MacChuck does not display APA graphics and requires DOS 3.0 or later and Apple System 3.2 or later. Macintosh, AppleTak, and LocalTalk are trademarks of Apple Computer,<br>Inc. IBM is a registered trademark of International Business Machines. MacChuck is a trademark of Vano As

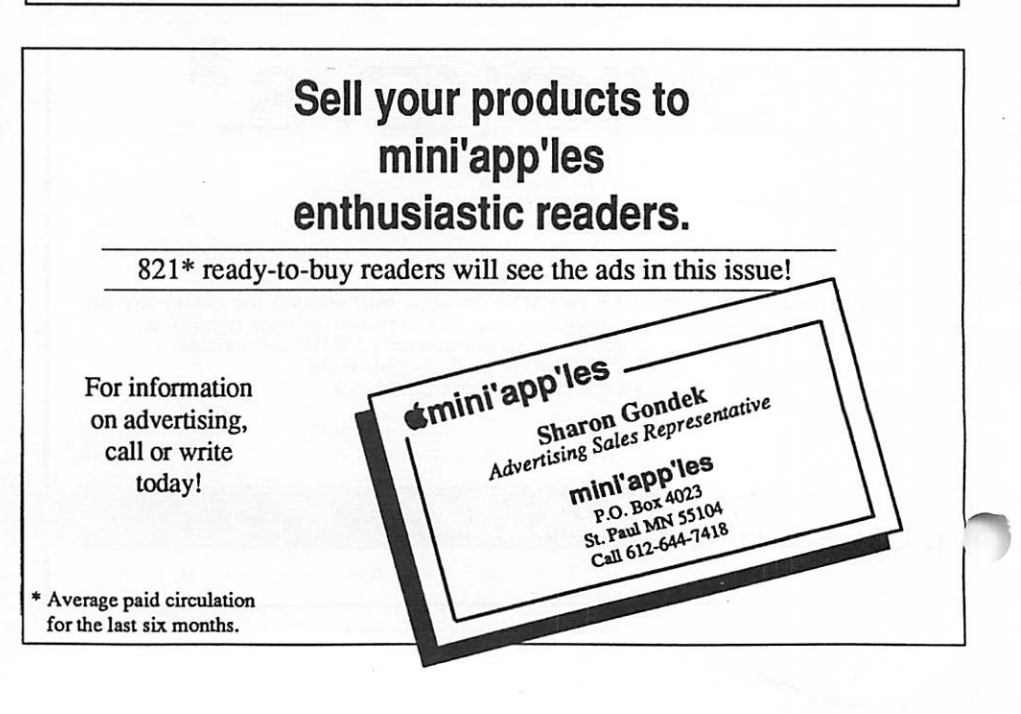

# TAX TIME SPECIAL!!! DO YOUR TAXES ON OUR MACS!!!

We have MacInTax®-Federal & MN editions - on all of our workstations.

With the coupon below you can rent a MacInTax<sup>®</sup> workstation for \$4.00 / hr.

## NW Computer Services

476 So. Snelling Ave (corner of Randolph) St. Paul

## 699-0509

 $\blacksquare$  This coupon entitles bearer to use a  $\blacksquare$  $\bf MacInTax^@$  workstation for

> $\bigoplus_{\text{exp}}$  4.000/hr.  $\bigcap_{\text{exp}}$ <br>
> not applicable against normal workstation rental rates. Coupon must be original — NO PHOTOCOPIES!<br>Use as many as you want!!

# Laser-print Supply

## Look What Hewlett-Packard Can Do For Your Mac.

Now there's a complete family of affordable, high-quality Hewlett-Packard printers and scanners that can improve the look of your Macintosh output.

## **PaintWriter** Color Graphics Printer

- **E** Brilliant color graphics Paper and overhead transparency<br>output
- output i Easy connection with Mac computers I Support for 32-bit QuickDraw—
- up to 16.7 million colors
- **ii** Up to 35 scalable fonts

NOW WITH A \$200 REBATE! Offer ends May 31,1991.

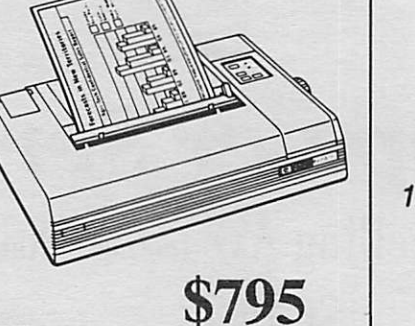

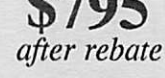

## Laser-print Supply

1568 Selby Avenue St. Paul 1/2 mile south of 1-94, Snelling Ave. exit

649-0268

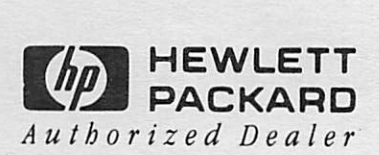

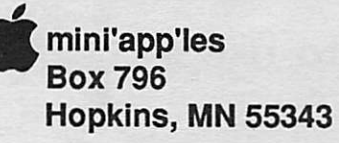

ADDRESS CORRECTION REQUESTED

Non Profit Org. US Postage PAID Chanhassen, MN Permit 100

-1

dan bibuchler Expir: 99-12<br>2601 weeren £601 WOODS TPATi BURNSVILLE MN 55337